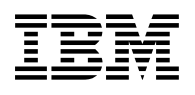

# **Program Directory for IBM Tivoli NetView for z/OS Japanese**

Version 5 Release 4, Modification Level 00

Program Number 5697-ENV

FMID HENV54B

for Use with z/OS

Document Date: December 2009

GI10-3210-06

 **Note!** 

Before using this information and the product it supports, be sure to read the general information under "Notices" on page 62.

## **Contents**

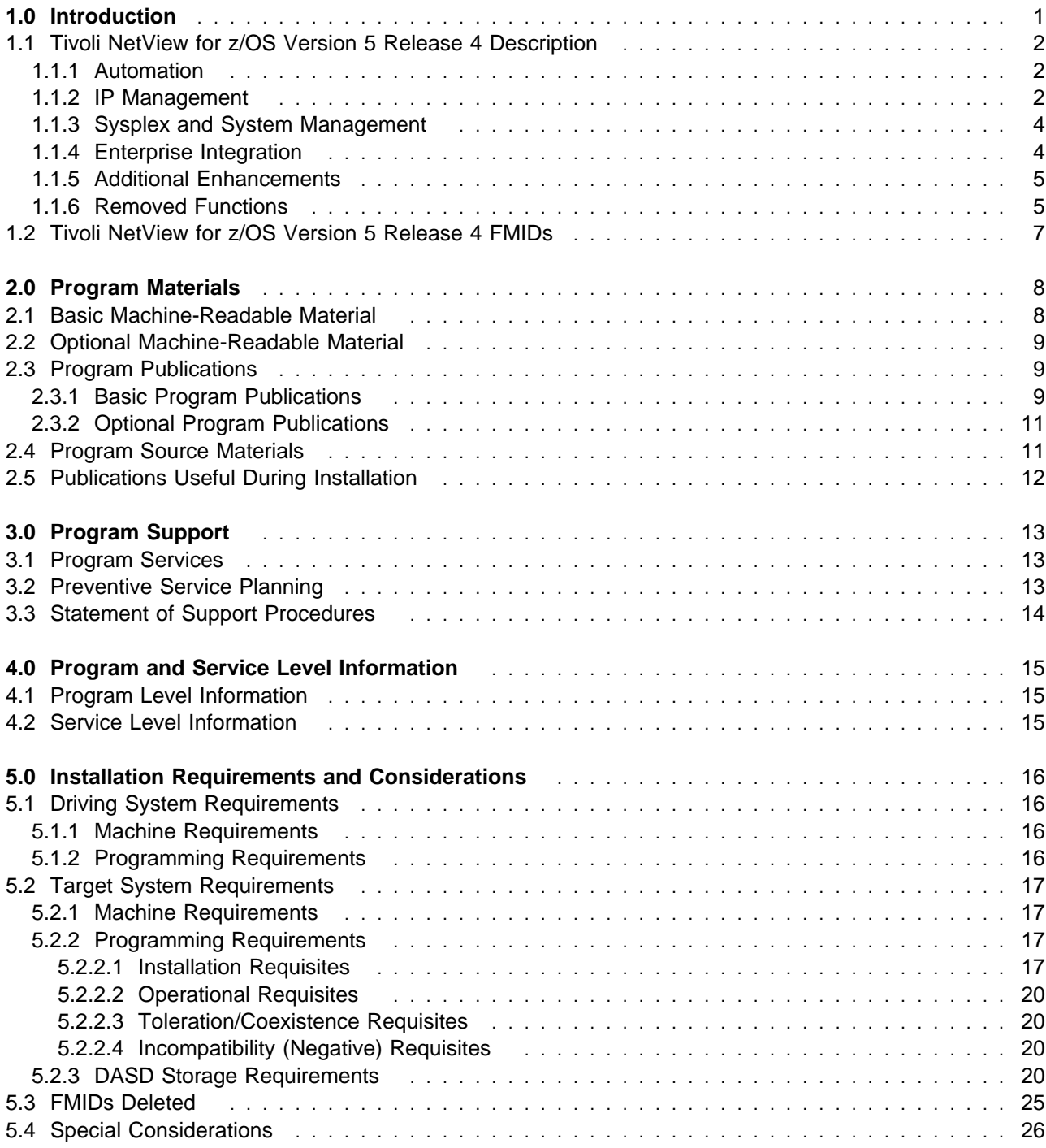

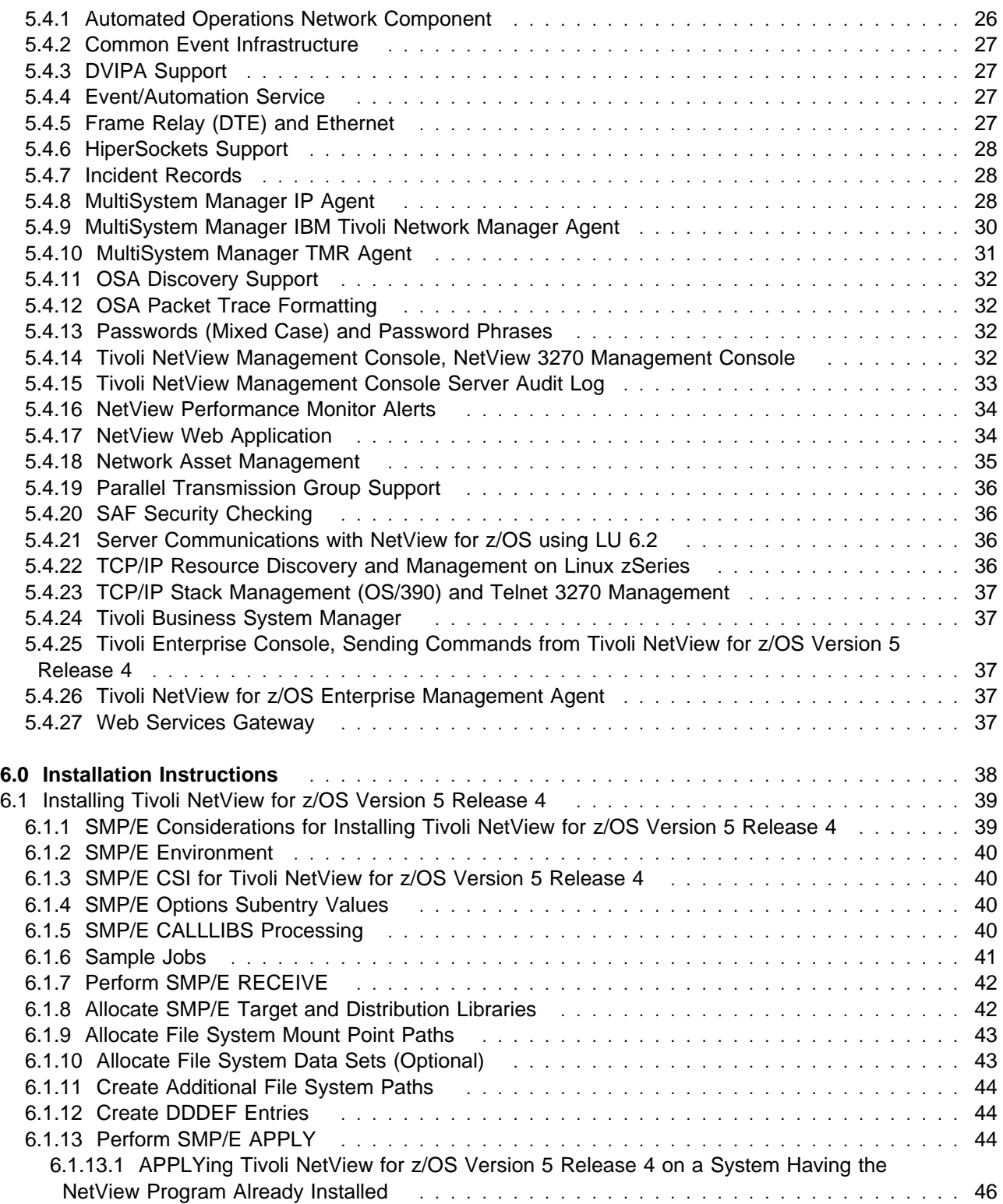

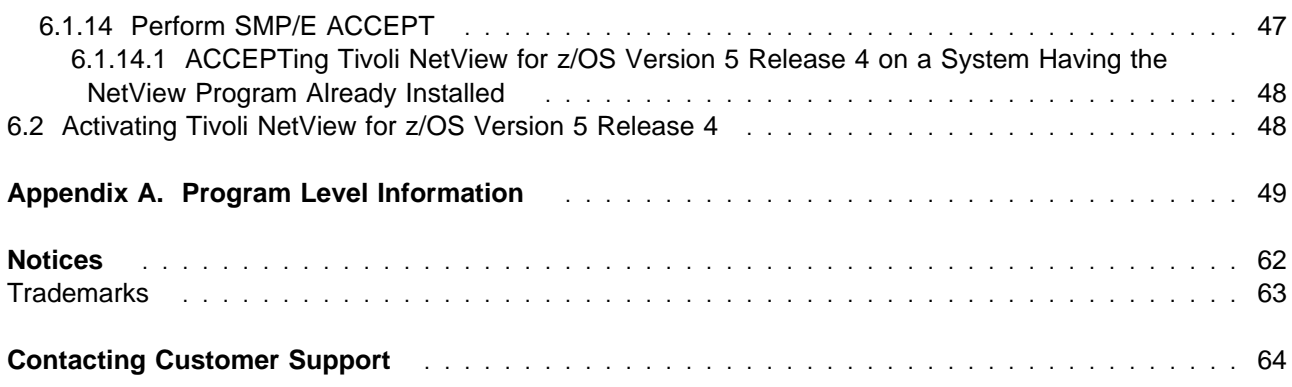

## **Figures**

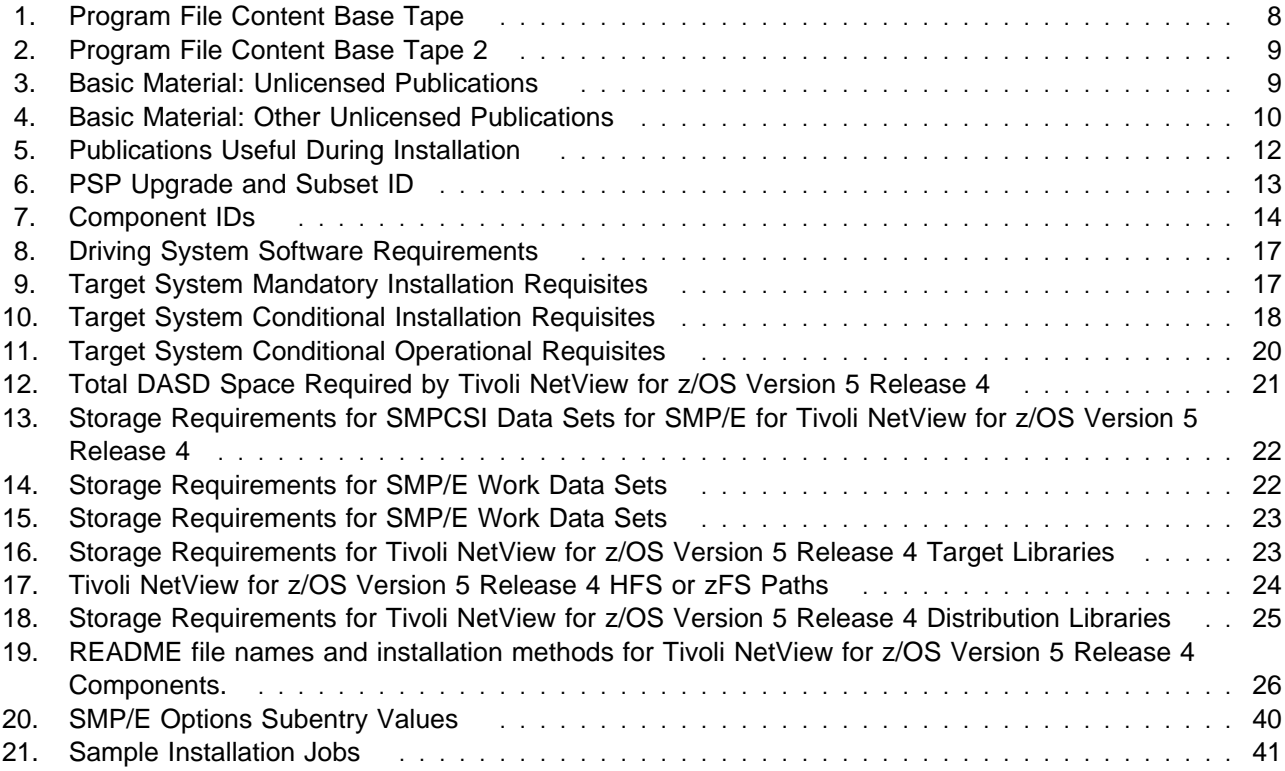

**vi** Tivoli NetView for z/OS Version 5 Release 4 Program Directory

## **1.0 Introduction**

This Program Directory is intended for the system programmer responsible for program installation and maintenance. It contains information concerning the material and procedures associated with the installation of the IBM® Tivoli® NetView® for z/OS® product. This publication refers to IBM Tivoli NetView for z/OS as Tivoli NetView for z/OS Version 5 Release 4.

The Program Directory contains the following sections:

- 2.0, "Program Materials" on page 8 identifies the basic and optional program materials and documentation for Tivoli NetView for z/OS Version 5 Release 4.
- 3.0, "Program Support" on page 13 describes the Tivoli support available for Tivoli NetView for z/OS Version 5 Release 4.
- 4.0, "Program and Service Level Information" on page 15 lists the APARs (program level) and PTFs (service level) incorporated into Tivoli NetView for z/OS Version 5 Release 4.
- 5.0, "Installation Requirements and Considerations" on page 16 identifies the resources and considerations required for installing and using Tivoli NetView for z/OS Version 5 Release 4.
- 6.0, "Installation Instructions" on page 38 provides detailed installation instructions for Tivoli NetView for z/OS Version 5 Release 4. It also describes the procedures for activating the functions of Tivoli NetView for z/OS Version 5 Release 4, or refers to appropriate publications.
- Appendix A, "Program Level Information" on page 49 provides program level information for Tivoli NetView for z/OS Version 5 Release 4.

Before you install Tivoli NetView for z/OS Version 5 Release 4, read the CBPDO Memo To Users and the CBPDO Memo To Users Extension that are supplied with this program in softcopy form and this Program Directory; then keep them for future reference. Section 3.2, "Preventive Service Planning" on page 13 tells you how to find any updates to the information and procedures in this Program Directory.

Tivoli NetView for z/OS Version 5 Release 4 is supplied in a Custom-Built Product Delivery Offering (CBPDO, 5751-CS3). The Program Directory that is provided in softcopy format on the CBPDO tape is identical to the hardcopy format that is provided with your order. All service and HOLDDATA for Tivoli NetView for z/OS Version 5 Release 4 are included on the CBPDO tape.

Do not use this Program Directory if you are installing Tivoli NetView for z/OS Version 5 Release 4 with a SystemPac® or ServerPac. When using these offerings, use the jobs and documentation supplied with the offering. This program directory can point you to specific sections of it as required.

### **1.1 Tivoli NetView for z/OS Version 5 Release 4 Description**

Whether you have a small installation or you are managing a large, distributed enterprise, the NetView for z/OS Version 5 Release 4 product provides efficient systems and network management capability on any platform. The new, changed, or deleted functions in this release are described in the following topics:

- Automation
- IP Management
- Sysplex and System Management
- Enterprise Integration
- Removed Function

#### **1.1.1 Automation**

Event/Automation Service

Added the confirmed alert adapter service and the confirmed message adapter service that confirm the delivery of EIF events to the target receiver.

• NetView MVS $m$  Command Revision

You can use the NetView Command Revision function to examine, modify, or delete (cancel) MVS commands. You can make complex changes, requiring a transfer to the NetView address space, that include getting a response to a WTOR request, obtaining responses to other MVS commands, and reading files.

The existing MVS command management function is still supported for migration purposes only, but is considered deprecated.

• SMF Type 30 record automation

The MVS IEFACTRT SMF installation exit receives control from the system when a job or job step ends, either normally or abnormally. The NetView program provides a sample IEFACTRT exit (CNMSMF3E) that passes data across the Program-to-Program Interface (PPI) to a receiver, which issues a message containing the data that can be processed using NetView automation facilities. This enables quicker and more consistent responses for jobs that end abnormally.

### **1.1.2 IP Management**

• Tivoli NetView for z/OS Enterprise Management Agent workspaces for DVIPA and discovery manager

New and changed DVIPA workspaces have been provided to assist users with diagnosing DVIPA and distributed DVIPA problems. New and changed workspaces that display data collected by discovery manager are provided to assist users with diagnosing problems with TCP/IP stacks, IP interfaces, Telnet servers and ports, NetView applications, OSA and HiperSockets adapters.

• Discovery manager

The discovery manager collects sysplex, z/OS image, TCP/IP stack, IP interface, OSA, HiperSockets, NetView, and Telnet server data for display in the NetView management console and the NetView for z/OS Enterprise Management Agent. It also provides real-time 3270 TCP/IP stack, IP interface, Telnet server, OSA, HiperSockets, and NetView application commands.

• Distributed DVIPA statistics

Distributed DVIPA statistics are collected to help you evaluate how workload is being distributed to distributed DVIPA targets. This information is collected each time distributed DVIPA data collection is run and log the information into data sets for problem determination or historical trends. You can start logging the statistics at NetView initialization or by dynamically issuing the DVIPALOG command. The CNMSDVST sample command can be used to browse the data in the statistical data sets.

Event-based updates for DVIPA

In addition to sampling, the NetView program can use events to update DVIPA information. This provides updates when changes occur. These events include z/OS Communications Server DVIPA SNMP traps, z/OS Communications Server VIPADYNAMIC TCPIP profile updates, and some z/OS Communications Server sysplex monitoring messages.

**Note:** Events for VIPADYNAMIC TCP/IP profile updates require z/OS V1R11 Communications Server or later.

• IP packet trace and view

The packet trace interface no longer requires the AON component. The trace function provides management of IP packet traces. The view function provides capturing and viewing of IP packets.

OSA packet trace and view

The packet trace interface has been updated to provide menu-driven OSA packet trace and view functions. The trace function provides management of OSA packet traces. The view function provides capturing and viewing of OSA packets.

• MultiSystem Manager IBM Tivoli Network Manager agent

The MultiSystem Manager agent for IBM Tivoli Network Manager extracts IP topology information from the IBM Tivoli Network Manager topology database about the network resources and relationships that are discovered by Tivoli Network Manager and loads the information into Resource Object Data Manager (RODM). This allows consolidated management of mainframe and enterprise IP resources from a central site.

• NetView management console

The NetView management console supports communication on IPv6. For consistency with other IP functions provided by the NetView product, the term "IP sessions" has been changed to "IP connections" in NetView management console windows, messages, and helps.

• AON functions

The following functions moved from the AON component to the base NetView program:

- ACTMON
- Intrusion Detection
- IP tracing
- IPMAN
- IPSTAT
- NVSNMP

## **1.1.3 Sysplex and System Management**

The increasing complexity of managing a sysplex environment has led to the need for management from a single point of control. The NetView program provides high availability sysplex management to ease complex system interactions and to maximize operational effectiveness. A master NetView program is automatically available for you to use in managing and displaying information about your sysplex. Automatic failover to another NetView program that can monitor the sysplex in the event of an outage is also provided. Monitoring of sysplex and system resources, including sysplexes, coupling facilities, z/OS images, TCP/IP stacks, IP interfaces, dynamic virtual IP addresses (DVIPAs), Telnet servers and ports, central processor complexes, logical partitions, Open Systems Adapter (OSA) and HiperSockets<sup>™</sup> adapters, is available with this powerful management capability.

A master NetView program can provide management for systems outside of the sysplex as well as for another sysplex. This NetView program is known as an enterprise NetView program. Additional configuration is needed for the enterprise NetView program to manage systems that are outside of the sysplex. DVIPA information is restricted to sysplex management.

XCF services are used to automatically provide awareness of other NetView programs within the sysplex. This awareness allows the NetView program to failover to another NetView program in the event of an outage. By using XCF services, a master NetView program is implemented that collects and processes data from other NetView programs within the sysplex to provide a single point of control.

### **1.1.4 Enterprise Integration**

• NetView for z/OS Enterprise Management Agent

The NetView for z/OS Enterprise Management Agent (NetView agent) requires IBM Tivoli Management Services on z/OS V6.2.1 Interim Fix 3 or later. For installation information about this product, see the Program Directory for IBM Tivoli Management Services on z/OS V6.2.1, GI11-4105-03.

You need approximately 1275 cylinders of DASD space for the generation of your runtime environment (RTE).

With the NetView V5R4 product, the NetView agent becomes a separate function modification identifier (FMID), and has been removed from the base NetView program installation. When running the installation using SMP/E, the NetView agent is installed into the IBM Tivoli Monitoring target libraries. For installation information about the NetView agent, see the Program Directory for IBM Tivoli NetView for z/OS Enterprise Management Agent, GI11-9425-00.

• MultiSystem Manager IBM Tivoli Network Manager feature

The MultiSystem Manager IBM Tivoli Network Manager feature transfers information about resources that are identified and managed locally by the IBM Tivoli Network Manager product. After the information is stored in RODM, the NetView operator can view and manage these network resources from the NetView management console.

• Tivoli Common Reporting

Both real-time and historical data are available within the NetView agent workspaces. After historical data collection is configured, enabled, and data is collected and sent to the Tivoli Data Warehouse, you can create reports using the Tivoli Common Reporting tool. The NetView program provides historical reports that you can use with this tool.

#### **1.1.5 Additional Enhancements**

CLOSE command and message automation

You can use the endcmd.close.leeway statement in the CNMSTYLE member to specify how long commands can run after a CLOSE IMMED, CLOSE STOP, or an MVS STOP (P) command is entered for the NetView program. This allows for the completion of complex cleanup activities in user-written code. During the leeway period, message automation remains active, but no new commands can be queued.

• NetView Web Services Gateway

NetView Web Services Gateway provides an open interface into the NetView program to issue commands and receive responses. SOAP is used for communications and HTTP or HTTPS as the transport mechanism.

Global KEEP

The global KEEP function enhances and extends the existing capabilities of the NetView PIPE KEEP function, which users use to create, delete, modify, and access repositories (keeps) of NetView messages. The name space is expanded to allow 255-byte identifiers for the keeps. Additionally, specially designated keeps are accessible from any regular task.

• Security: password phrase support

Password phrases can be substituted for passwords. The password phrase can include phrases up to 100 characters in length, allowing for stronger sign-on protection.

### **1.1.6 Removed Functions**

- The following NetView for z/OS Enterprise Management Agent workspaces have been deprecated:
	- DVIPA Distributor Targets
	- DVIPA Workload by Port
	- Filtered DVIPA Distributor Targets
- Tivoli NetView for z/OS Enterprise Management Agent reports using Tivoli Common Reporting The DVIPA Workload report has been deprecated.
- NetView for z/OS Tivoli Enterprise Portal Agent

The following versions of the NetView for z/OS Tivoli Enterprise Portal Agent have been removed:

- NetView for z/OS Tivoli Enterprise Portal Agent Version 5.2.0
- NetView for z/OS Tivoli Enterprise Portal V6.1 Agent Version 5.2.5
- NetView for z/OS Tivoli Enterprise Portal Agent Version 5.3
- SNMP functions have been removed from the NetView Web application.
- SNMP functions that have been removed from the Web application can no longer be started from the NetView management console.
- Multisystem Manager LAN Network Manager support has been removed.
- Support for LPDA has been removed.

## **1.2 Tivoli NetView for z/OS Version 5 Release 4 FMIDs**

Tivoli NetView for z/OS Version 5 Release 4 consists of the following FMIDs:

 HENV54B JENV54J

## **2.0 Program Materials**

An IBM program is identified by a program number and a feature number. The program number for Tivoli NetView for z/OS Version 5 Release 4 is 5697-ENV and its feature number is 5822.

Basic Machine-Readable Materials are materials that are supplied under the base license and feature numbers, and are required for the use of the product. Optional Machine-Readable Materials are orderable under separate feature numbers, and are not required for the product to function.

The program announcement material describes the features supported by Tivoli NetView for z/OS Version 5 Release 4. Ask your IBM representative for this information if you have not already received a copy.

#### **2.1 Basic Machine-Readable Material**

The distribution medium for this program is magnetic tape or downloadable files. This program is in SMP/E RELFILE format and is installed by using SMP/E. See 6.0, "Installation Instructions" on page 38 for more information about how to install the program.

You can find information about the physical tape for the basic machine-readable materials for Tivoli NetView for z/OS Version 5 Release 4 in the CBPDO Memo To Users Extension.

#### **Notes:**

- 1. The data set attributes in this table should be used in the JCL of jobs reading the data sets, but because the data sets are in IEBCOPY unloaded format, their actual attributes might be different.
- 2. If any RELFILEs are identified as PDSEs, ensure that SMPTLIB data sets are allocated as PDSEs.

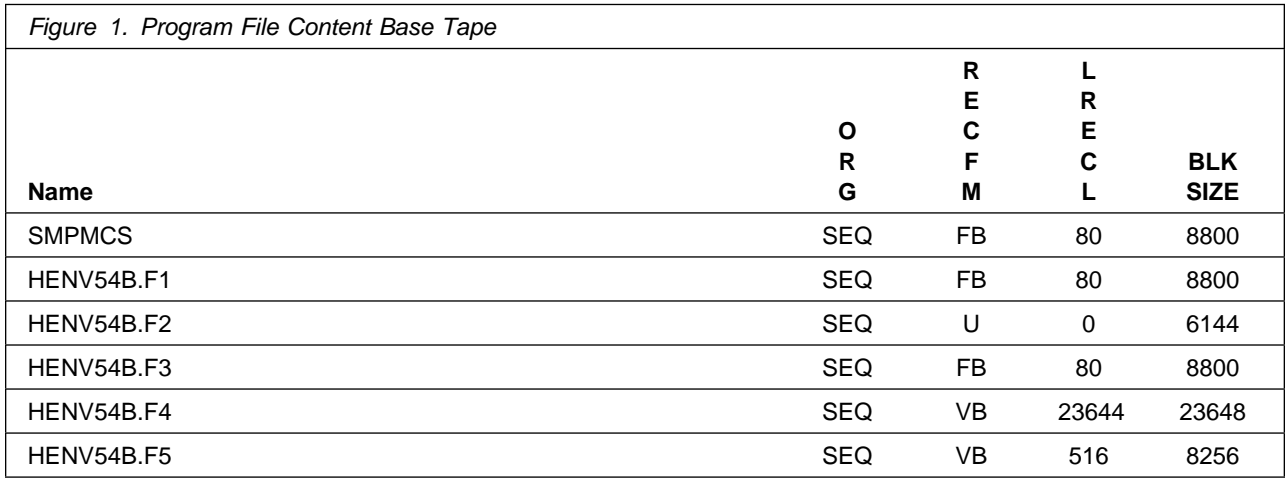

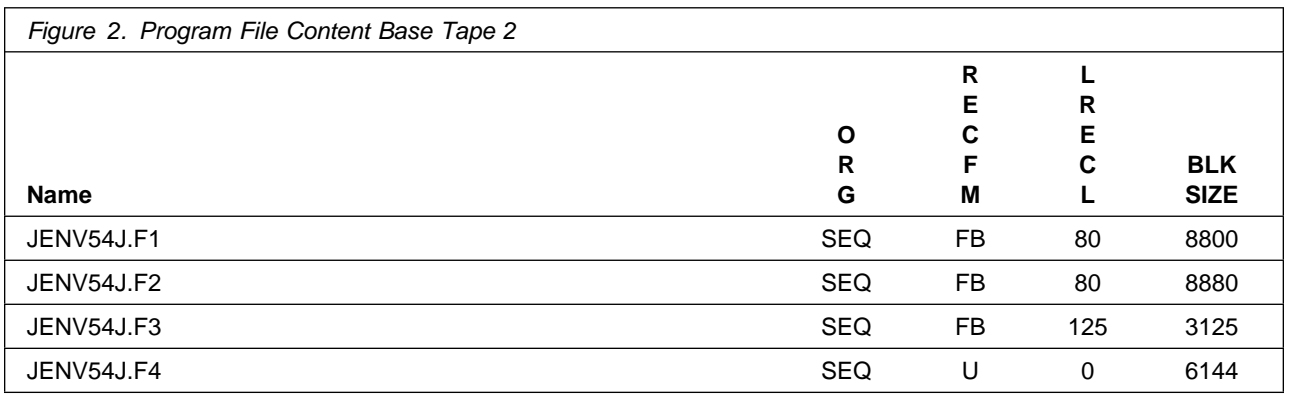

### **2.2 Optional Machine-Readable Material**

No optional machine-readable materials are provided for Tivoli NetView for z/OS Version 5 Release 4.

### **2.3 Program Publications**

The following sections identify the basic and optional publications for Tivoli NetView for z/OS Version 5 Release 4.

### **2.3.1 Basic Program Publications**

Figure 3 identifies the basic unlicensed program publications for Tivoli NetView for z/OS Version 5 Release 4. One copy of each of these publications is included when you order the basic materials for Tivoli NetView for z/OS Version 5 Release 4. You can print additional copies when electronic publications are available using the softcopy URL that is provided in the Product Announcement letter or from the following URL:

http://www.ibm.com/shop/publications/order

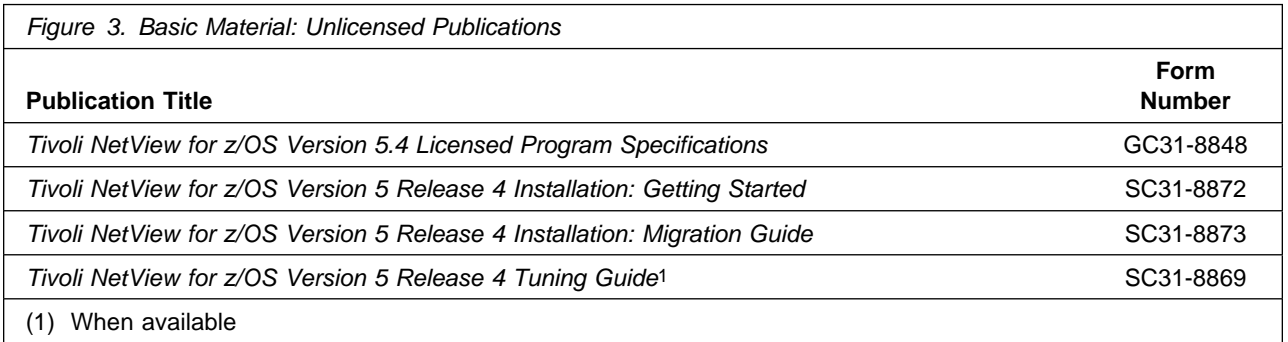

Figure 4 on page 10 identifies the basic unlicensed publications that are not available in hardcopy format, but are available through the Internet or other media for Tivoli NetView for z/OS Version 5 Release 4. Note that an asterisk (\*) next to the form number indicates the English version of the book.

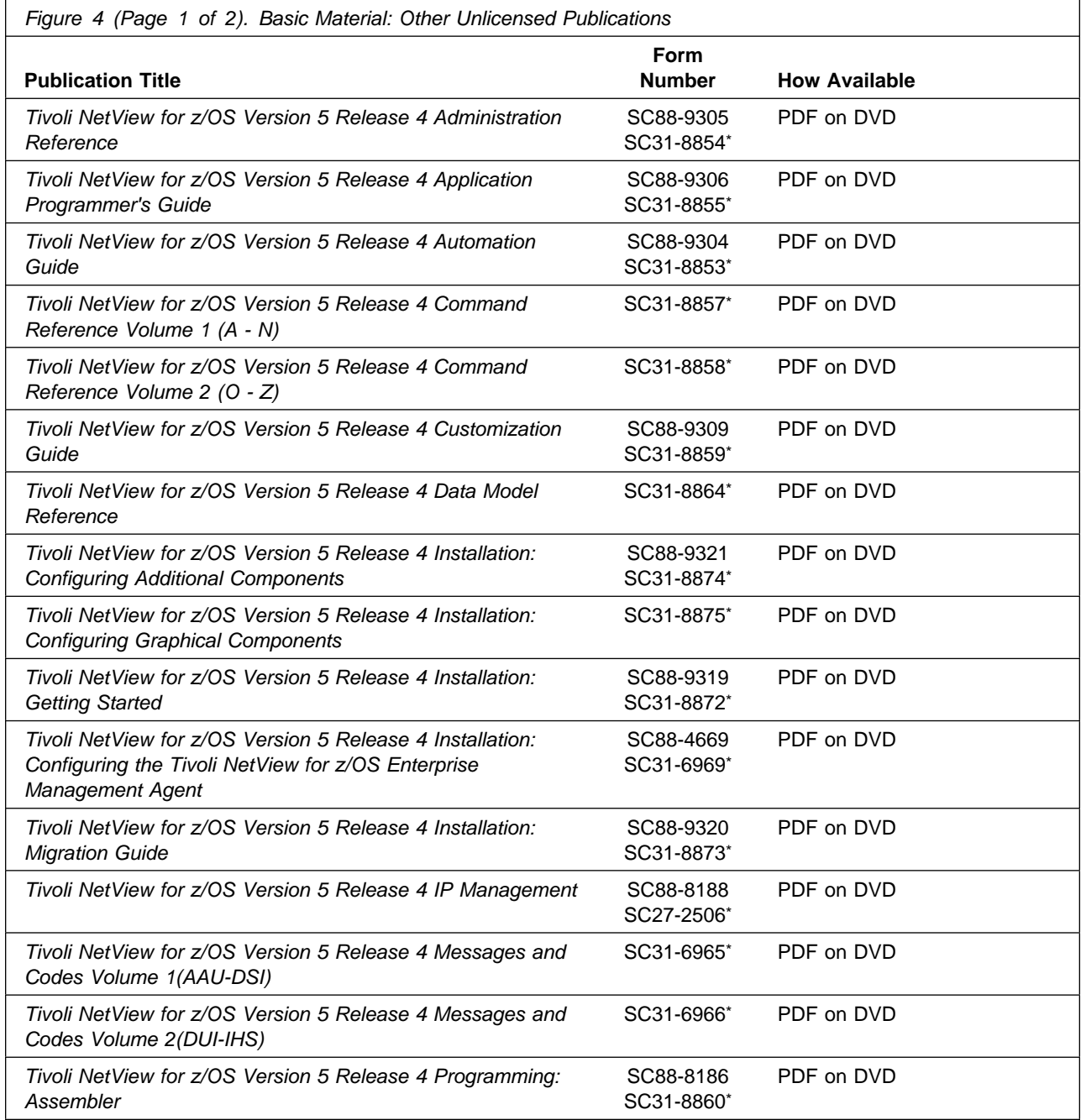

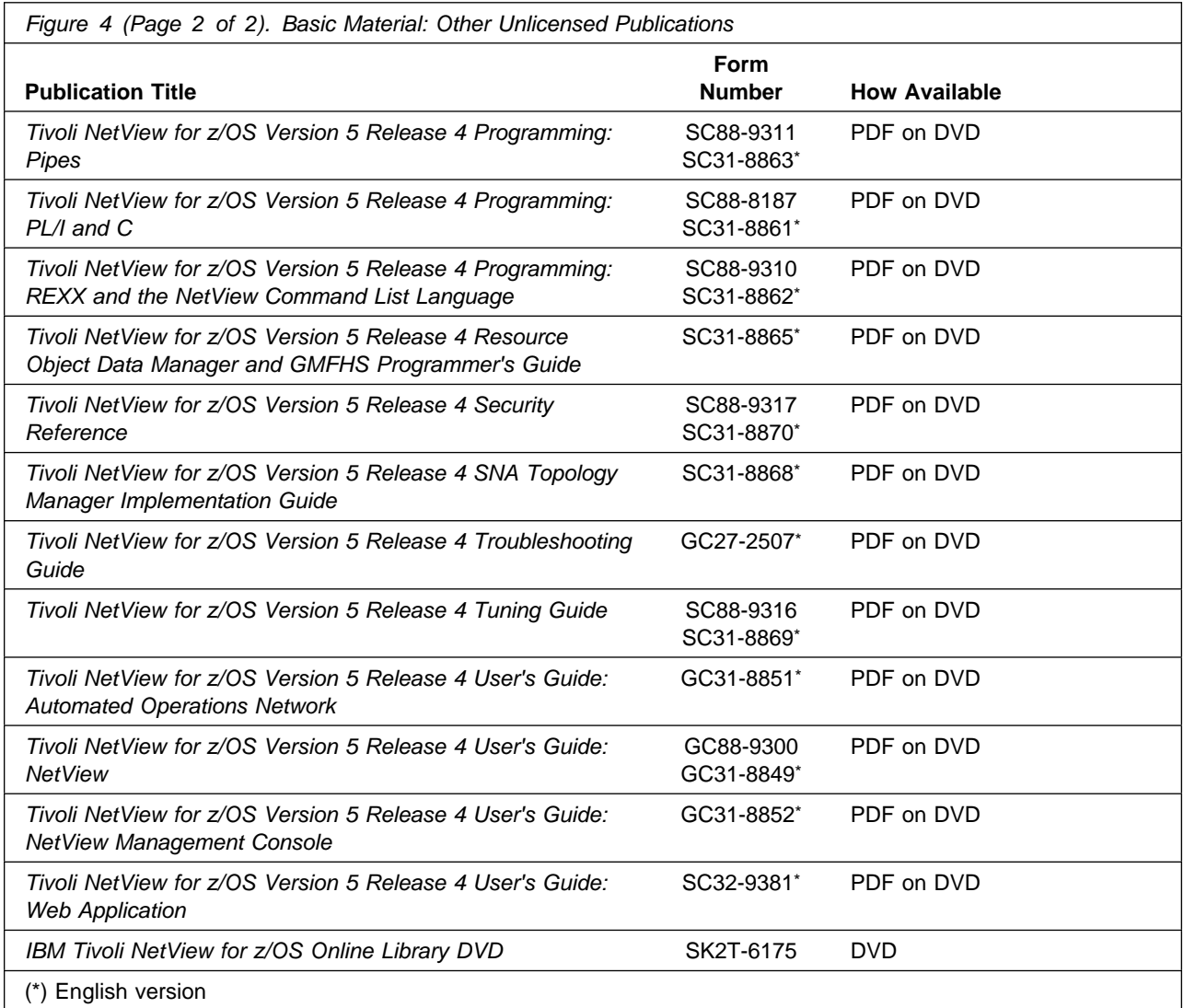

**Note:** The media changed from CD to DVD.

## **2.3.2 Optional Program Publications**

No optional publications are provided for Tivoli NetView for z/OS Version 5 Release 4.

### **2.4 Program Source Materials**

No program source materials or viewable program listings are provided for Tivoli NetView for z/OS Version 5 Release 4.

## **2.5 Publications Useful During Installation**

The publications listed in Figure 5 on page 12 can be useful during the installation of Tivoli NetView for z/OS Version 5 Release 4. To order copies, contact your IBM representative or visit the IBM Publications Center on the World Wide Web at the following URL: http://www.ibm.com/shop/publications/order

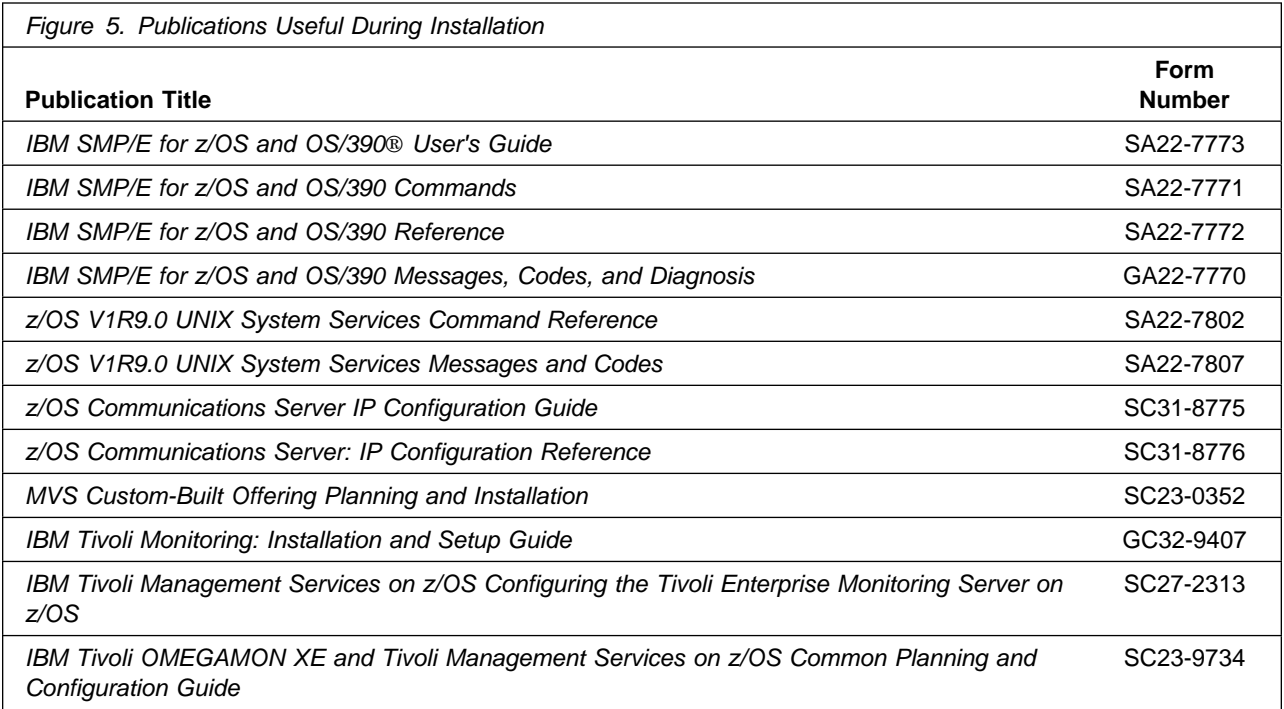

## **3.0 Program Support**

This section describes the IBM support available for Tivoli NetView for z/OS Version 5 Release 4.

#### **3.1 Program Services**

Contact your IBM representative for specific information about available program services.

#### **3.2 Preventive Service Planning**

Before you install Tivoli NetView for z/OS Version 5 Release 4, make sure that you have reviewed the current Preventive Service Planning (PSP) information. The PSP Buckets maintain current lists (that have been identified since the package was created) of any recommended or required service for the installation of this package. This service includes software PSP information (HENV54B and JENV54J) that contains HIPER and required PTFs against the base release.

Although software, hardware, and functional PSP Buckets might have overlap, review all that apply to this package to ensure that you identify all the known service that is required for your installation of this package.

If you obtained Tivoli NetView for z/OS Version 5 Release 4 Japanese as part of a CBPDO, HOLDDATA is included.

If the CBPDO for Tivoli NetView for z/OS Version 5 Release 4 Japanese is older than two weeks old by the time you install the product materials, contact the IBM Support Center or use S/390<sup>®</sup> SoftwareXcel to obtain the latest PSP Bucket information. You can also obtain the latest PSP Bucket information at the following Web site:

https://techsupport.services.ibm.com/server/390.psp390

For program support, access the Software Support Web site at http://www.ibm.com/software/support/.

PSP Buckets are identified by UPGRADEs, which specify product levels; and SUBSETs, which specify the FMIDs for a product level. The UPGRADE and SUBSET values for Tivoli NetView for z/OS Version 5 Release 4 are shown as follows:

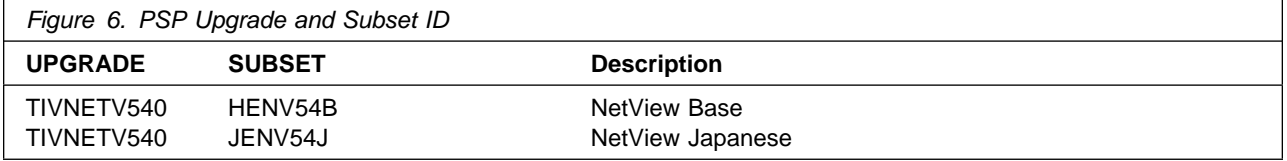

## **3.3 Statement of Support Procedures**

Report any problems that you feel might be an error in the product materials to your IBM Support Center. You might be asked to gather and submit additional diagnostics to assist the IBM Support Center in their analysis.

Figure 7 on page 14 identifies the component IDs (COMPID) for Tivoli NetView for z/OS Version 5 Release 4.

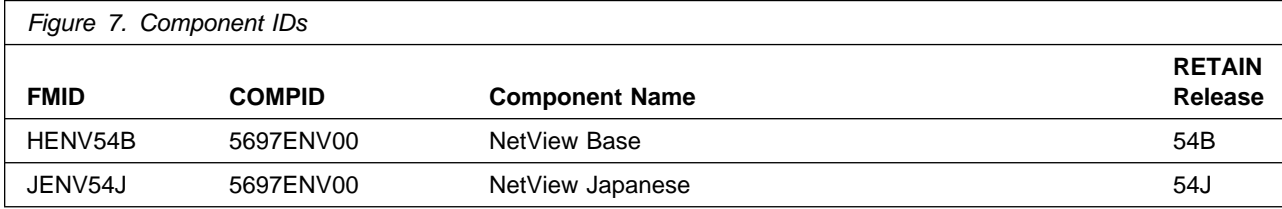

## **4.0 Program and Service Level Information**

This section identifies the program and relevant service levels of Tivoli NetView for z/OS Version 5 Release 4. The program level refers to the APAR fixes that have been incorporated into the program. The service level refers to the PTFs that have been incorporated into the program.

#### **4.1 Program Level Information**

Appendix A, "Program Level Information" on page 49 lists the APAR fixes for previous releases of NetView that have been incorporated into Tivoli NetView for z/OS Version 5 Release 4.

#### **4.2 Service Level Information**

No PTFs against this release of Tivoli NetView for z/OS Version 5 Release 4 have been incorporated into the product tape.

It is highly recommended that you frequently check the Tivoli NetView for z/OS Version 5 Release 4 PSP Bucket for HIPER and SPECIAL Attention PTFs against all FMIDs that you must install.

## **5.0 Installation Requirements and Considerations**

The following sections identify the system requirements for installing and activating Tivoli NetView for z/OS Version 5 Release 4. The following terminology is used:

• Driving system: the system used to install the program; where SMP/E executes.

The program might have specific operating system or product level requirements for using processes, such as binder or assembly utilities during the installation.

• Target system: the system on which the program is configured and run.

The program might have specific product level requirements, such as needing access to the library of another product for link-edits. These requirements, either mandatory or optional, might directly affect the element during the installation or in its basic or enhanced operation.

In many cases, you can use a system as both a driving system and a target system. However, you can make a separate IPL-able clone of the running system to use as a target system. The clone must include copies of all system libraries that SMP/E updates, copies of the SMP/E CSI data sets that describe the system libraries, and your PARMLIB and PROCLIB.

Use separate driving and target systems in the following situations:

- When you install a new level of a product that is already installed, the new level of the product replaces the old one. By installing the new level onto a separate target system, you can test the new level and keep the old one in production at the same time.
- When you install a product that shares libraries or load modules with other products, the installation can disrupt the other products. By installing the product onto a separate target system, you can assess these impacts without disrupting your production system.

### **5.1 Driving System Requirements**

This section describes the environment of the driving system that is required to install Tivoli NetView for z/OS Version 5 Release 4.

#### **5.1.1 Machine Requirements**

The driving system can run in any hardware environment that supports the required software.

### **5.1.2 Programming Requirements**

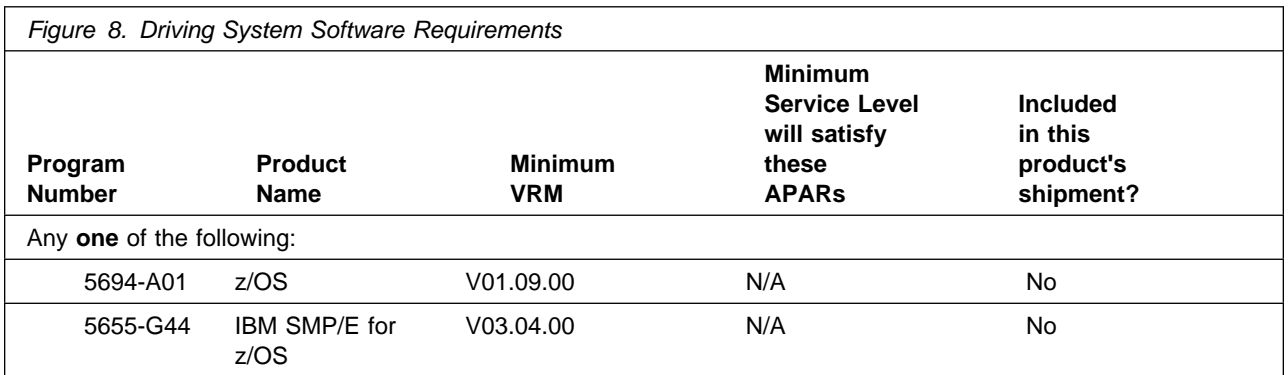

**Note:** Installation might require migration to new z/OS releases to be service supported. See http://www-03.ibm.com/systems/z/os/zos/support/zos\_eos\_dates.html

### **5.2 Target System Requirements**

This section describes the environment of the target system that is required to install and use Tivoli NetView for z/OS Version 5 Release 4.

#### **5.2.1 Machine Requirements**

The target system can run in any hardware environment that supports the required software.

### **5.2.2 Programming Requirements**

#### **5.2.2.1 Installation Requisites**

Installation requisites identify products that are required by and must be present on the system or products that are not required by but should be present on the system for the successful installation of this product.

Mandatory installation requisites identify products that are required on the system for the successful installation of this product. These products are specified as PREs or REQs.

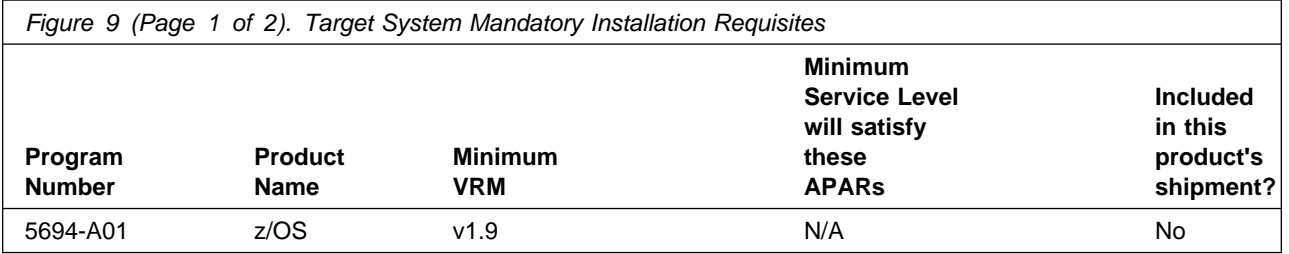

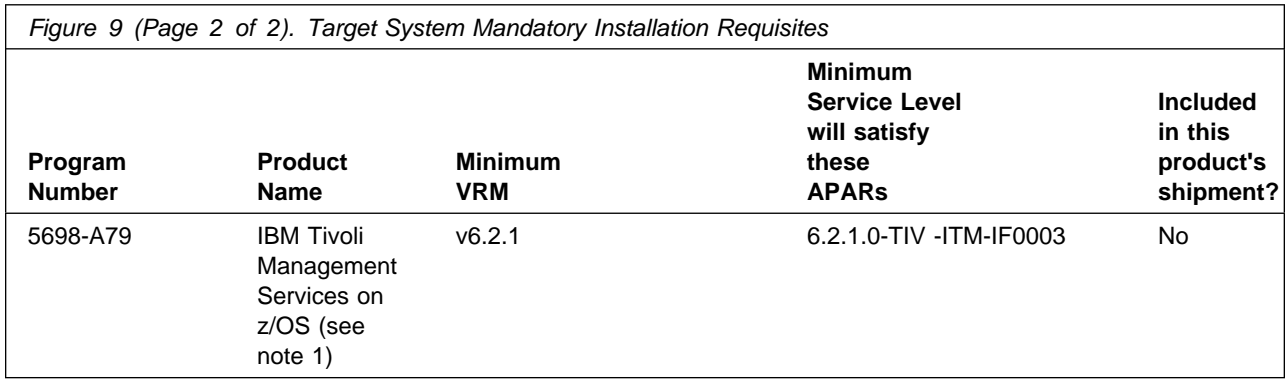

#### **Note:**

1. The Tivoli NetView for z/OS Enterprise Management Agent feature requires the IBM Tivoli Management Services on z/OS product. Tivoli Management Services is a mandatory requisite only if your order is for a Tivoli Management Services ServerPac. If Tivoli Management Services is packaged with your order, but you have no need for the product, you can choose to ignore this product installation or manually remove the product using SMP/E.

Conditional installation requisites identify products that are not required for successful installation of this product but can resolve such things as certain warning messages at installation time. These products are specified as IF REQs.

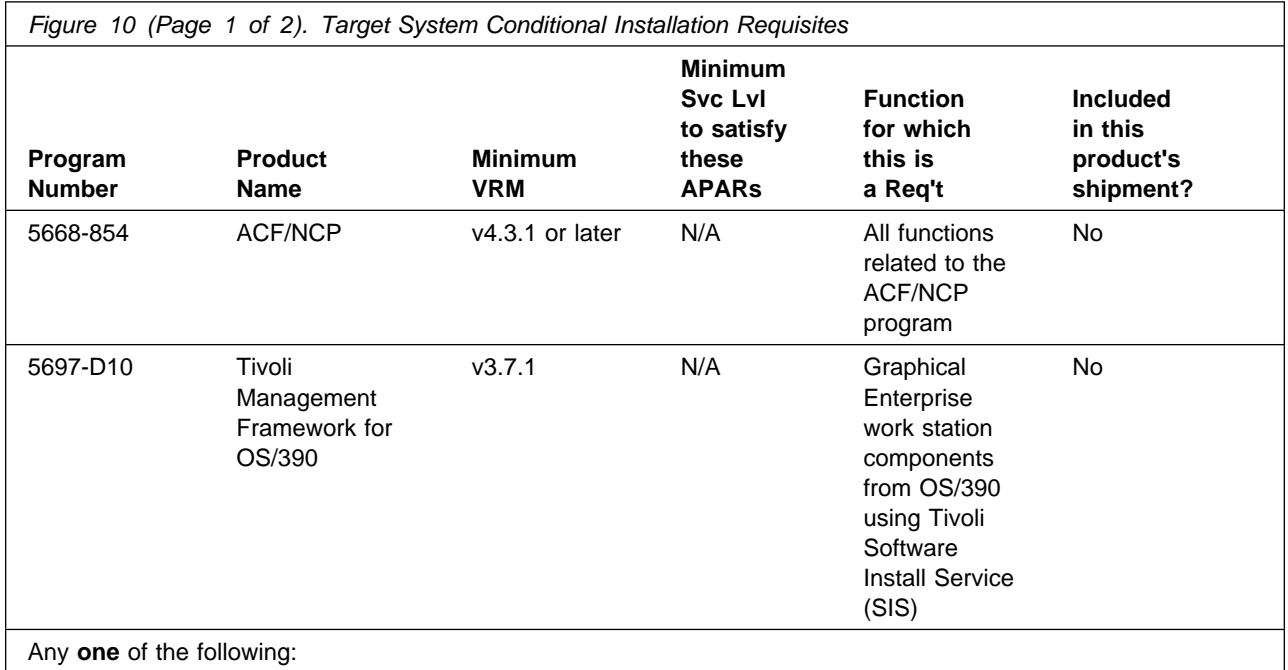

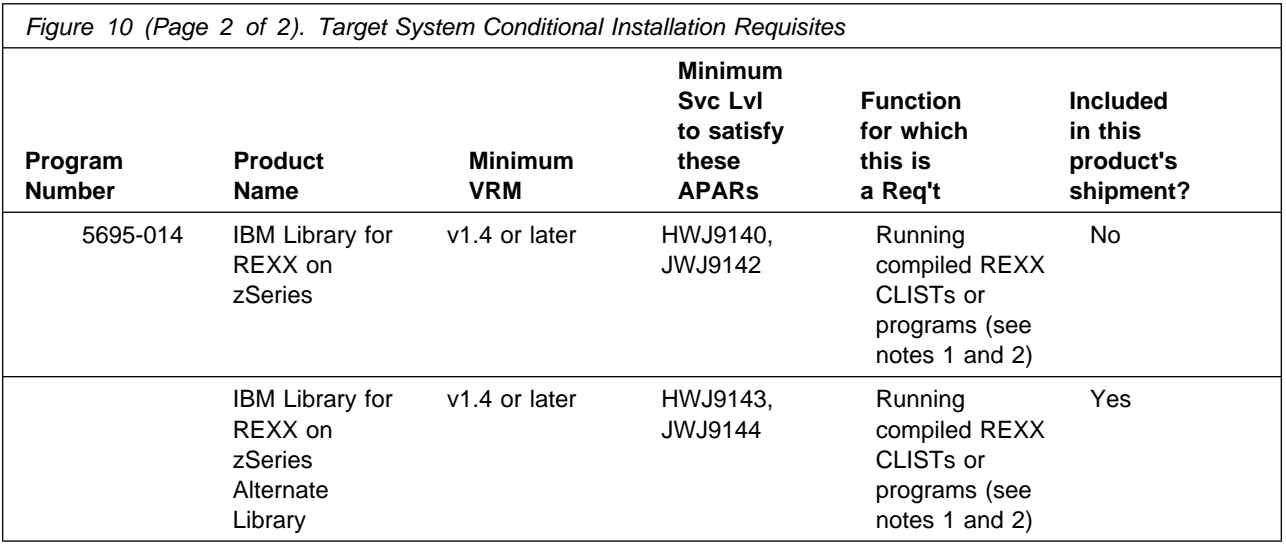

#### **Notes:**

- 1. If you compile AON REXX Command Lists, the IBM Compiler for SAA REXX/370 R4 (or later) is needed.
- 2. Several NetView components have REXX programs that were compiled with the ALTERNATE option. If you access the REXX library from the NetView product or from z/OS UNIX<sup>®</sup> System Services, these REXX programs are run in compiled mode. Otherwise, the REXX alternate library is used and these REXX programs are run in the interpreted mode. Some of the NetView components that have compiled REXX programs are MultiSystem Manager, UNIX Command Server, and the TSO Command Server.

The TSO server jobs themselves are either batch TSO jobs or started tasks which should be set up to access the REXX library so that the TSO server REXX program runs in compiled mode. Otherwise, the REXX alternate library is used and the server runs in interpreted mode.

**Note:** Your z/OS environment must be modified so that the REXX data set you are using (either SEAGLPA or SEAGALT) is APF-authorized. Edit your APF member in SYS1.PARMLIB and add the REXX data set (SEAGLPA or SEAGALT) if it is not already there. Re-IPL the z/OS product if necessary. If your system is set up to use dynamic APF services, you can avoid re-IPLing the z/OS product by using the SETPROG command to dynamically update the APF list. Refer to the Initialization and Tuning Reference for your z/OS system for more information on authorizing data sets.

#### **5.2.2.2 Operational Requisites**

Operational requisites are products that are required by and *must* be present on the system or products that are not required by but should be present on the system for this product to operate all or part of its functions.

Mandatory operational requisites identify products that are required for this product to operate its basic functions. These products are specified as PREs or REQs.

Tivoli NetView for z/OS Version 5 Release 4 has no mandatory operational requisites.

Conditional operational requisites identify products that are not required for this product to operate its basic functions but are required at run time for this product to operate specific functions. These products are specified as IF REQs.

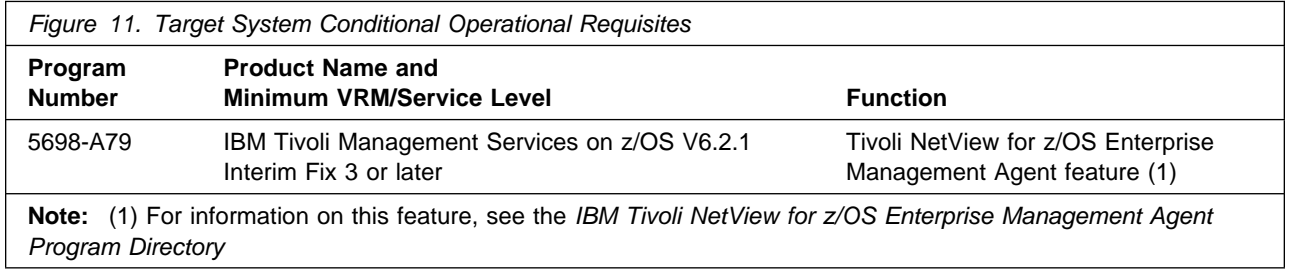

#### **5.2.2.3 Toleration/Coexistence Requisites**

A toleration/coexistence requisite is defined as a product that must be present on a sharing system. These systems can be other systems in a multisystem environment (not necessarily sysplex), a shared DASD environment (such as test and production), or systems that reuse the same DASD at different time intervals.

Tivoli NetView for z/OS Version 5 Release 4 has no toleration/coexistence requisites.

#### **5.2.2.4 Incompatibility (Negative) Requisites**

Negative requisites identify products that must not be installed on the same system as this product.

Tivoli NetView for z/OS Version 5 Release 4 has no negative requisites.

#### **5.2.3 DASD Storage Requirements**

Tivoli NetView for z/OS Version 5 Release 4 libraries can reside on all supported DASD types.

Figure 12 lists the total space required for each type of library.

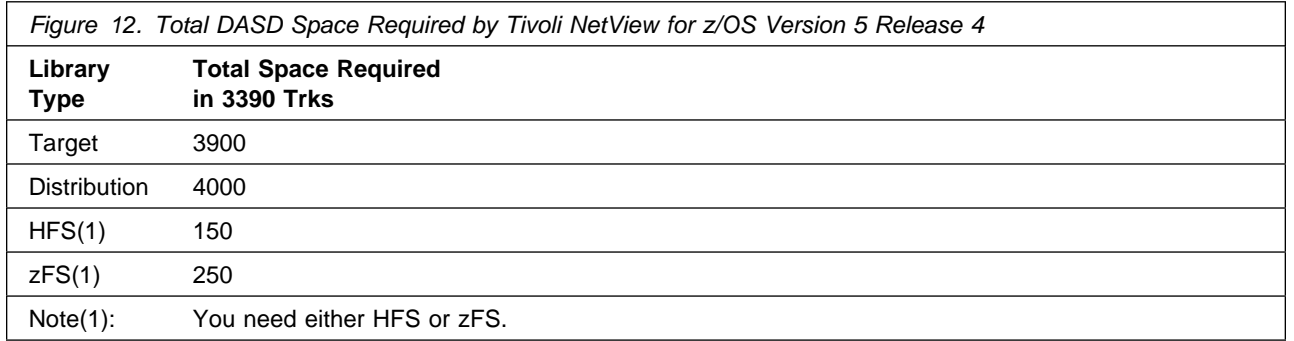

#### **Notes:**

- 1. For non-RECFM U data sets, use system-determined block sizes for efficient DASD utilization. For RECFM U data sets, use a block size of 32760, which is most efficient from the performance and DASD utilization perspective.
- 2. The following abbreviations are used for data set types:
	- **U** Unique data set, allocated by this product and used by only this product. This table provides all the required information to determine the correct storage for this data set. You do not need to refer to other tables or program directories for the data set size.
	- **S** Shared data set, allocated by this product and used by this product and other products. To determine the correct storage that is needed for this data set, add the storage size specified in this table to the sizes in other tables (perhaps in other program directories). If the data set already exists, it must have enough free space to accommodate the storage size specified in this table.
	- **E** Existing shared data set, used by this product and other products. This data set is not allocated by this product. To determine the correct storage for this data set, add the storage size specified in this table to the sizes in other tables (perhaps in other program directories). If the data set already exists, it must have enough free space to accommodate the storage size specified in this table.

If you currently have a previous release of this product installed in these libraries, the installation of this release deletes the old release and reclaims the space that was used by the old release and any service that had been installed. You can determine whether these libraries have enough space by deleting the old release with a dummy function, compressing the libraries, and comparing the space requirements with the free space in the libraries.

For more information about the names and sizes of the required data sets, see 6.1.8, "Allocate SMP/E Target and Distribution Libraries" on page 42.

- 3. The following abbreviations are used for the file system path type:
	- **N** New path, created by this product
	- **X** Path created by this product, but might already exist from a previous release
	- **P** Previously existing path, created by another product.
- 4. All target and distribution libraries listed have the following attributes:
- The default name of the data set can be changed.
- The default block size of the data set can be changed.
- The data set can be merged with another data set that has equivalent characteristics.
- The data set can be either a PDS or a PDSE.

5. All target libraries listed have the following attributes:

- These data sets can be SMS-managed, but they are not required to be SMS-managed.
- These data sets are not required to reside on the IPL volume.
- The values in the Member Type column are not necessarily the actual SMP/E element types that are identified in the SMPMCS.

6. All target libraries that are listed and contain load modules have the following attributes:

- These data sets can be in the LPA, but they are not required to be in the LPA.
- These data sets can be in the LNKLST.
- These data sets are not required to be APF-authorized.

Figure 13 shows the storage requirements estimate for the SMPCSI data set for SMP/E. This estimate must be added to those of any other programs and services being installed to determine the total additional space requirements.

Figure 13. Storage Requirements for SMPCSI Data Sets for SMP/E for Tivoli NetView for z/OS Version 5 Release 4

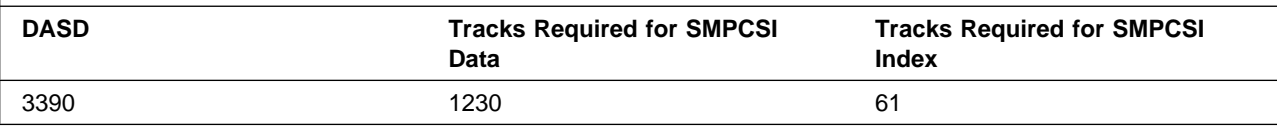

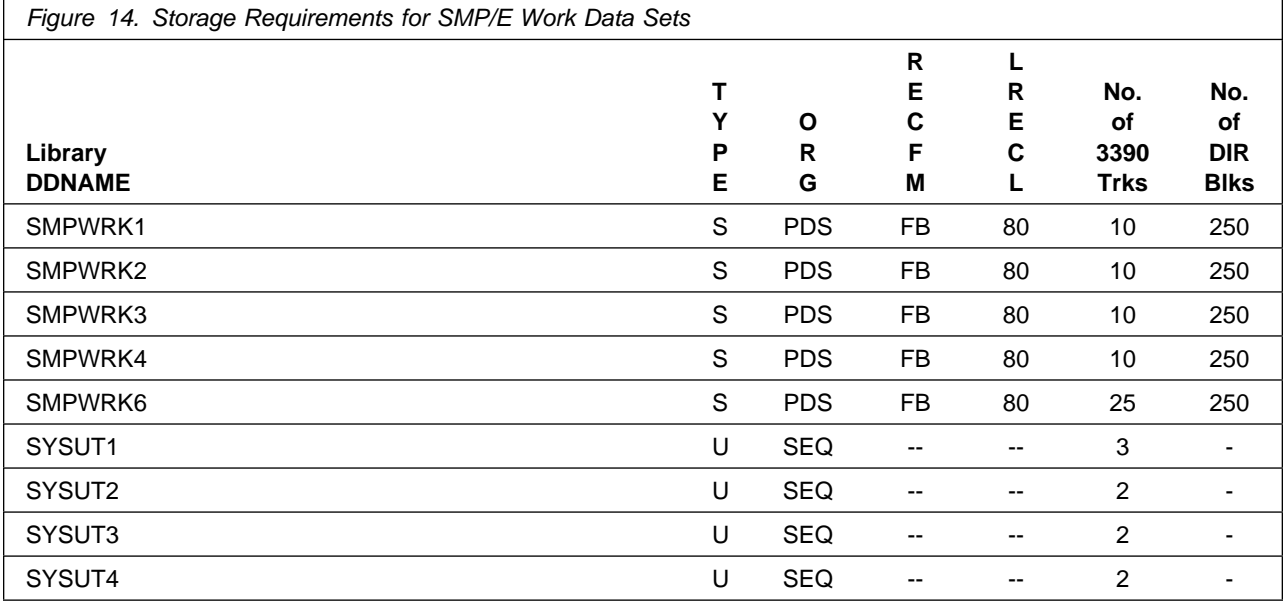

**22** Tivoli NetView for z/OS Version 5 Release 4 Program Directory

The following table provides an estimate of the storage that is needed in the SMP/E data sets for Tivoli NetView for z/OS Version 5 Release 4. You must add the estimates to those of any other programs and service that you install to determine the total additional storage requirements.

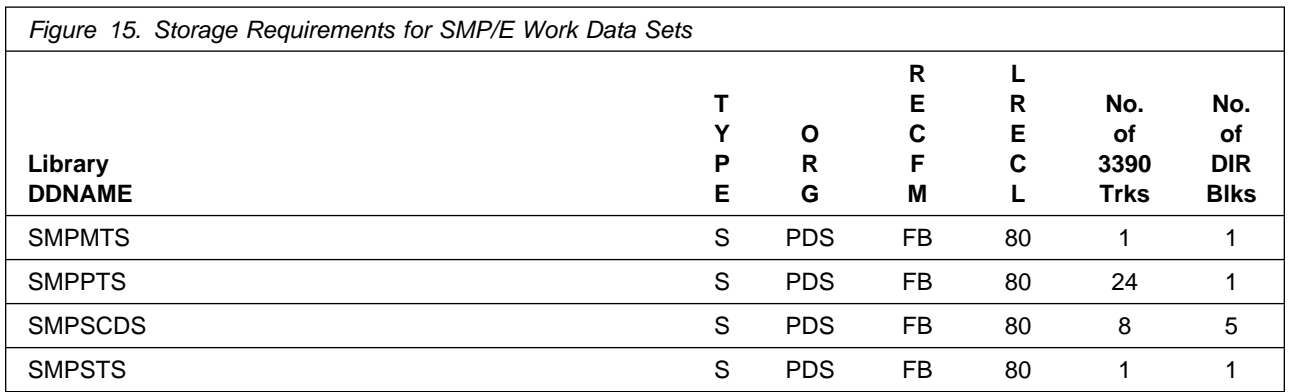

The following figures describe the target and distribution libraries and file system paths that are required to install Tivoli NetView for z/OS Version 5 Release 4. The storage requirements of Tivoli NetView for z/OS Version 5 Release 4 must be added to the storage required by other programs having data in the same library or path.

**Note:** The data in these tables should be used when determining which of the libraries can be merged into common data sets. Because some ALIAS names might not be unique, ensure that you do not introduce naming conflicts before you merge the libraries.

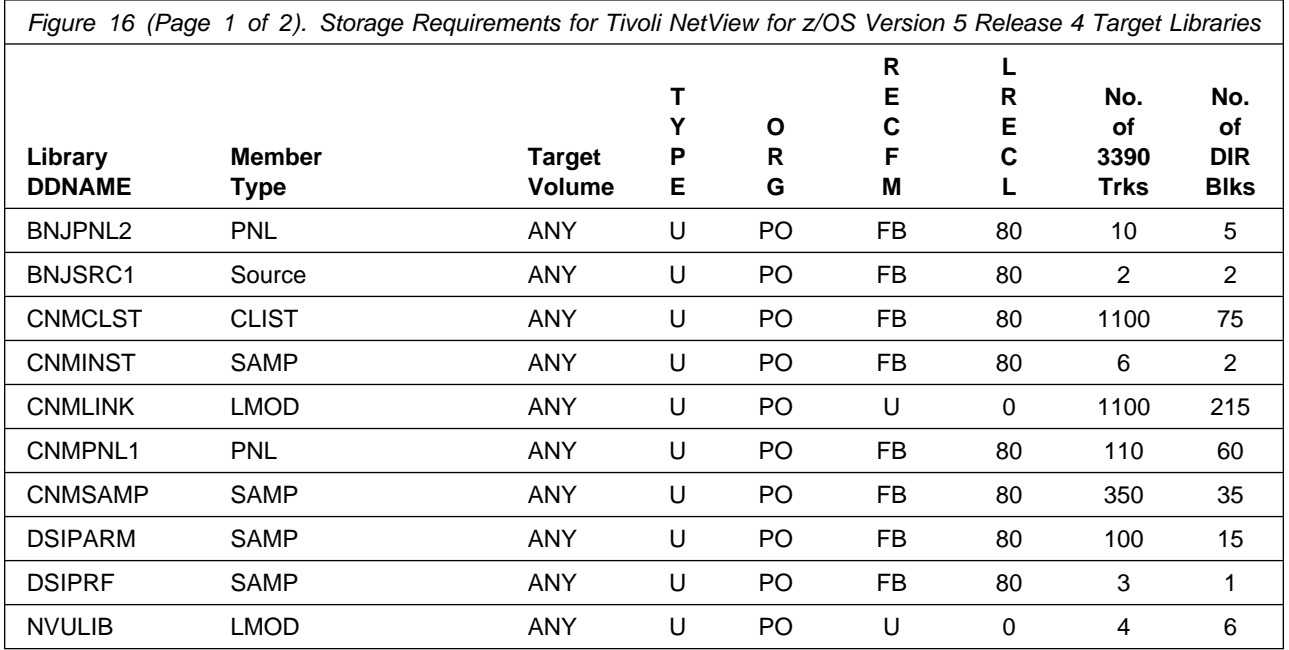

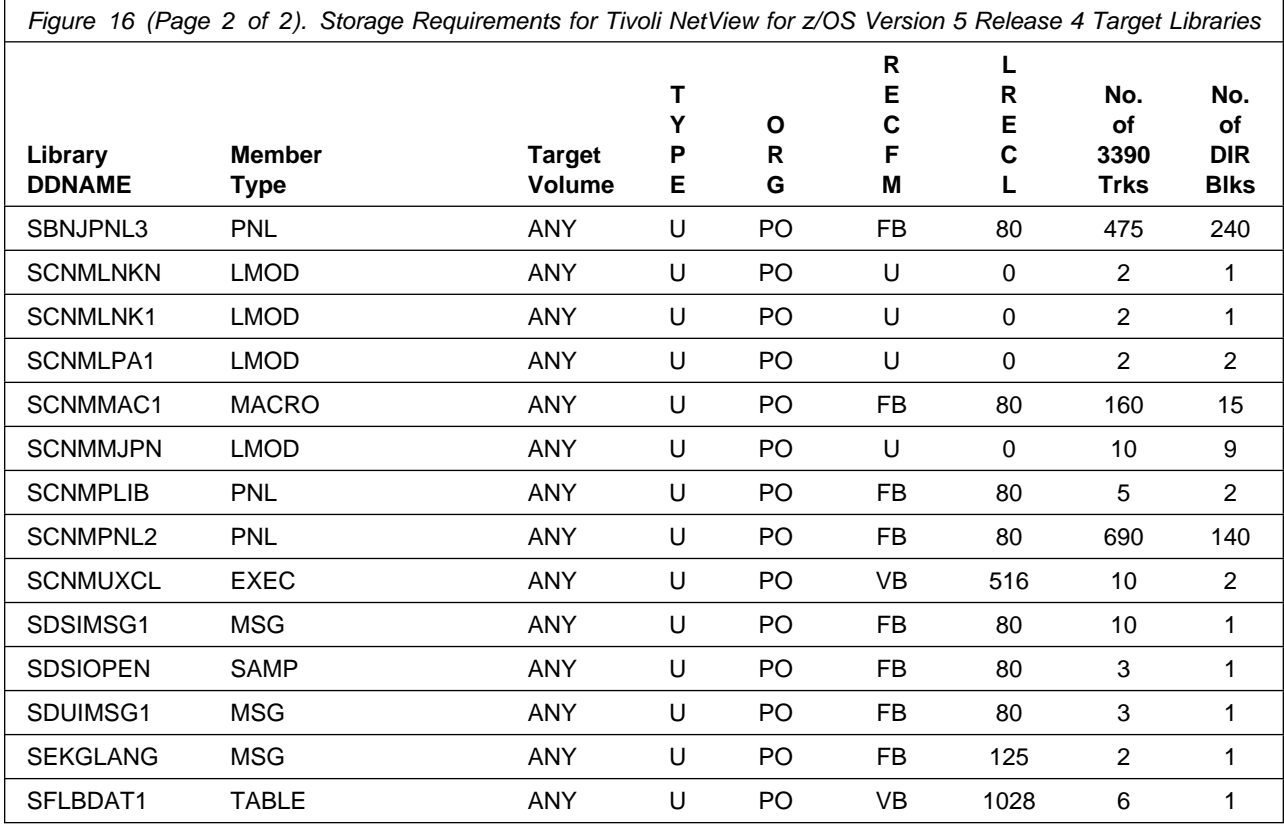

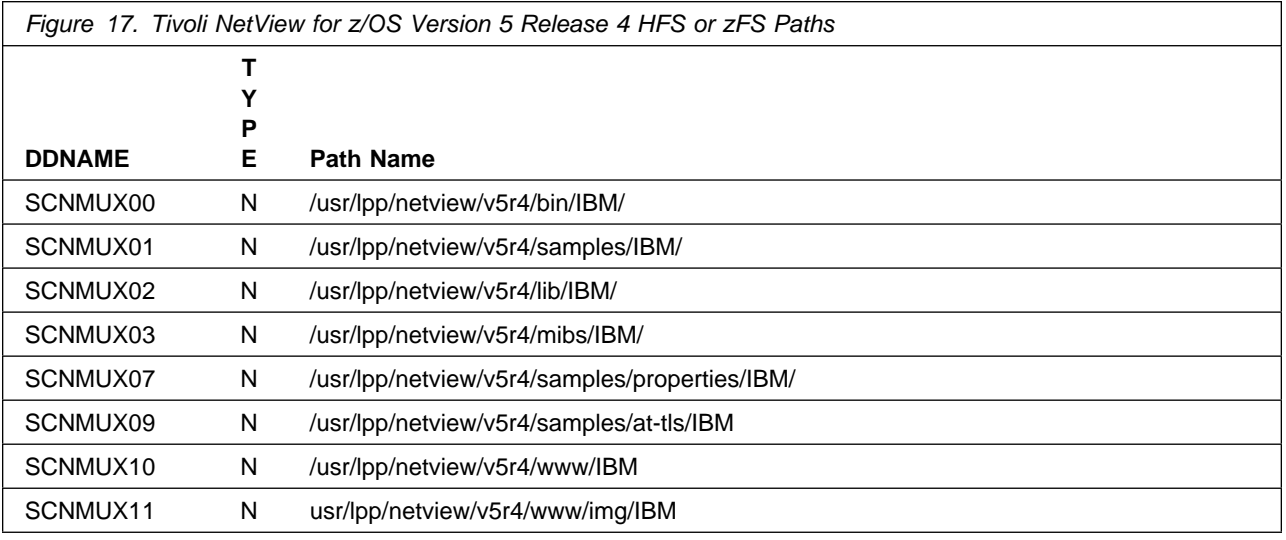

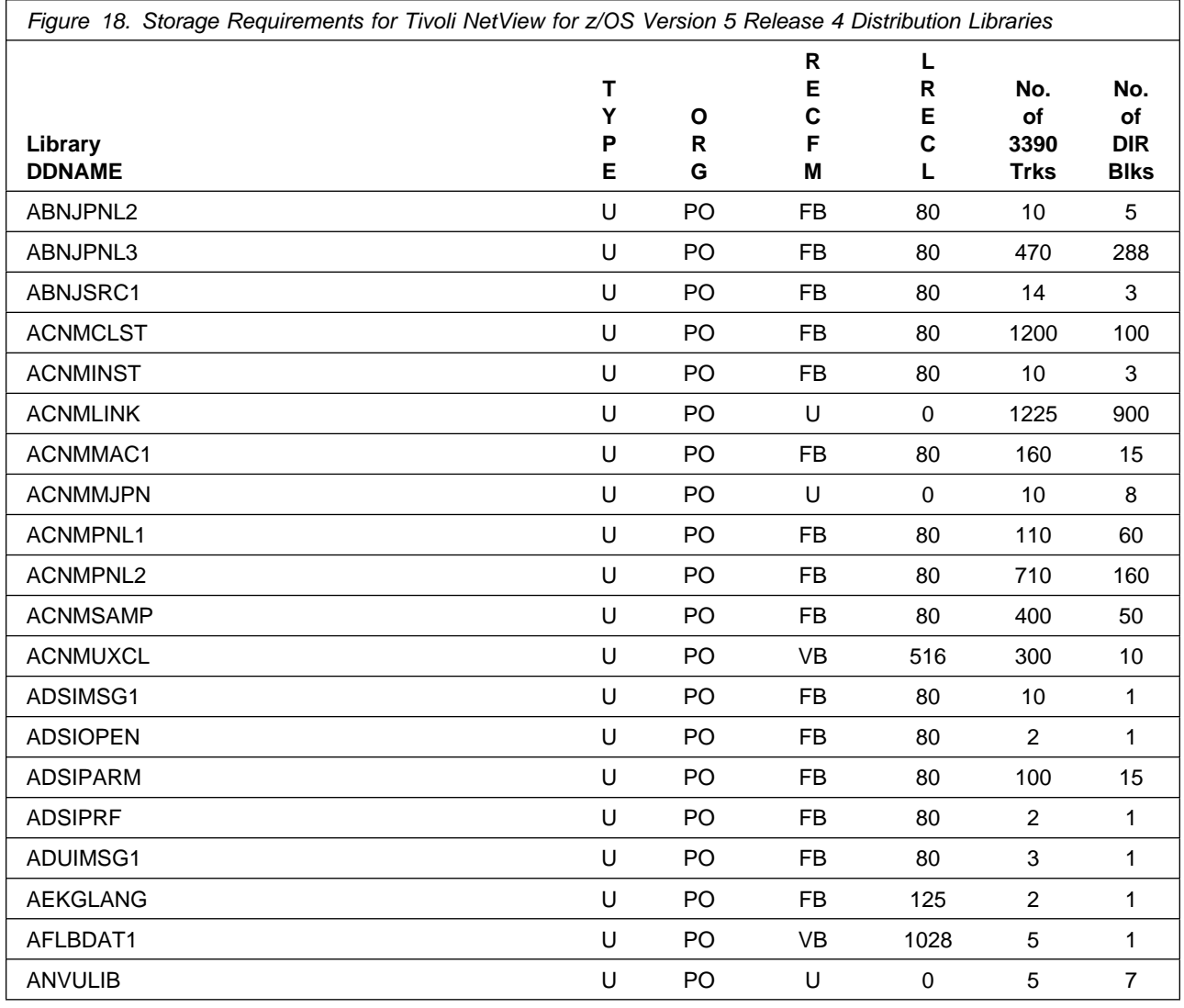

### **5.3 FMIDs Deleted**

Installing Tivoli NetView for z/OS Version 5 Release 4 might result in the deletion of other FMIDs. To see which FMIDs will be deleted, examine the ++VER statement in the SMPMCS of the product.

If you do not want to delete these FMIDs at this time, install Tivoli NetView for z/OS Version 5 Release 4 into separate SMP/E target and distribution zones.

**Note:** These FMIDs are not automatically deleted from the Global Zone. If you want to delete these FMIDs from the Global Zone, see the SMP/E manuals for instructions.

## **5.4 Special Considerations**

The following table identifies README file names and installation methods associated with the noted Tivoli NetView for z/OS Version 5 Release 4 components. Note that the media changed from CD to DVD.

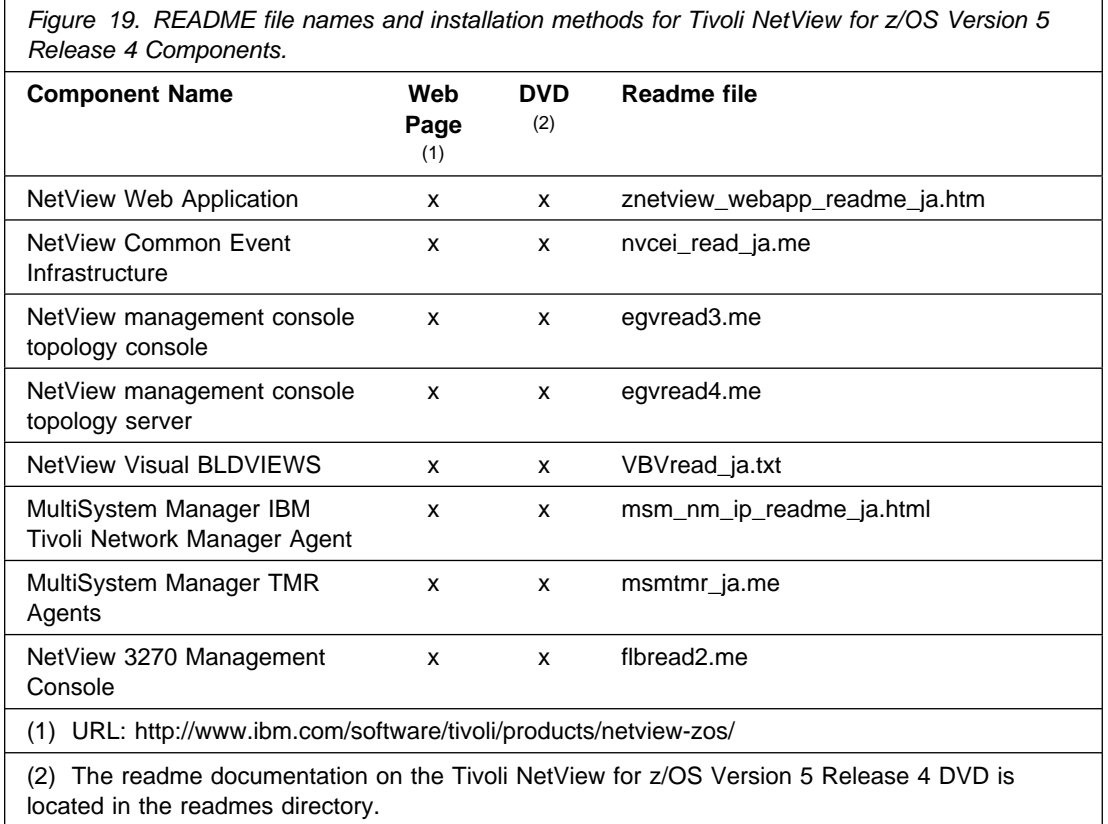

The following NetView functions and features require the specified program levels or subsequent upward-compatible levels unless stated otherwise:

### **5.4.1 Automated Operations Network Component**

- Dynamic Display Facility (DDF) requires either a 3x79 Terminal with Extended Attribute Support with a display capable of seven colors, a workstation that supports the NetView 3270 Management Console, or a workstation-based 327x terminal emulator program that provides Extended Attribute Support with a display capable of seven colors.
- The SNA Automation feature has these additional requirements for Switched Network Backup Automation:
- IBM 586x modems (except Model 1) with 2 or 4 wire SNBU couplers, if desired, or
- The 786x, 7855, or LPDA-2 command set capable modems

**Note:** Only the 786x Models 45, 46, and 47 can automatically switch back from SNBU.

**Note:** To use the SNBU automation, ACF/NCP Version 4 Release 3.1 (5684-854), or later is required. ACF/NCP Version 5 Release 4 (5668-738) or later is required for complete DMPX support of IBM 7861/8 Model 4x modems.

- TCP/IP for AIX<sup>®</sup> automation uses SNA communication between Tivoli NetView for AIX and IBM Tivoli NetView for z/OS, and requires hardware that supports:
	- AIX 5.2 or 5.3
	- Tivoli NetView for AIX 7.1.5 or later
	- AIX NetView Service Point 1.3.3 (5621-107)
	- IBM Communication Server for AIX 6.1 (5765-E51) or later

#### **5.4.2 Common Event Infrastructure**

• IBM WebSphere Application Server® V7.0.0.1 or the embedded version of IBM WebSphere Application Server V7.0.0.1 for the appropriate operating system.

### **5.4.3 DVIPA Support**

Requires one of the following systems:

- z/OS V1R11 Communications Server or later
- z/OS V1R10 Communications Server, and SNMP agent (OSNMPD)
- z/OS V1R9 Communications Server, and SNMP agent (OSNMPD)

The z/OS V1R11 Communications Server or later is required to collect the following data:

- Distributed DVIPA connection routing
- VIPA routes
- VIPADYNAMIC TCPIP profile updates (used with DVIPA events)

#### **5.4.4 Event/Automation Service**

- Event/Automation Service requires Tivoli Enterprise Console<sup>®</sup> Version 3.8 or 3.9
- Using secure framework communication also requires Tivoli Management Framework for OS/390 3.7.1 or later

#### **5.4.5 Frame Relay (DTE) and Ethernet**

Management of Frame Relay (DTE) and Ethernet requires ACF/NCP V6 (5688-231)

### **5.4.6 HiperSockets Support**

- RODM
- $7/OS$  V1R11 Communications Server or later

### **5.4.7 Incident Records**

Opening incident records from the NetView program requires one of the following products:

- IBM Tivoli Information Management
	- IBM Tivoli Information Management for z/OS V7.1
	- Web Access for Information Management V1.2
	- IBM z/OS HTTP Server 5.2 or 5.3
- Peregrine ServiceCenter
	- ServiceCenter Server 6.0 Server
	- ServiceCenter Web Client or Windows<sup>®</sup> Client for Database Management
	- Optionally, ServiceCenter Web Client for additional management of incidents

### **5.4.8 MultiSystem Manager IP Agent**

The MultiSystem Manager Internet Protocol (IP) agent requires the Event/Automation Service component of IBM Tivoli NetView for z/OS.

The MultiSystem Manager IP agent of Tivoli NetView for z/OS Version 5 Release 4 runs in many different environments. The requirements for each environment are as follows:

**AIX Systems**

When the MultiSystem Manager IP agent is installed on Tivoli NetView for AIX, the IP agent can communicate with IBM Tivoli NetView for z/OS using SNA or TCP/IP. If you are using TCP/IP to communicate between the IP agent and IBM Tivoli NetView for z/OS, the following products are required:

- AIX 5.2 or 5.3
- Tivoli NetView for AIX 7.1.5 or later

If you are using SNA to communicate between the MultiSystem Manager IP agent and IBM Tivoli NetView for z/OS, the following products are required:

- AIX NetView Service Point 1.3.3 (5621-107) or later
- IBM Communication Server for AIX V6.1 (5765-E51) or later
- **Windows Systems**

The MultiSystem Manager IP network agent for Windows uses TCP/IP to communicate with IBM Tivoli NetView for z/OS. The MultiSystem Manager IP agent for Tivoli NetView for Windows requires the following products:

- One of the following servers:
	- Windows Server 2003 Standard with R2 SP2
	- Windows Server 2003 Enterprise with R2 SP2
	- Windows Server 2003 Data Center with R2 SP2
	- Windows XP Professional with SP3
- IBM Tivoli NetView for Windows 7.1.5 or later

#### **Solaris Systems**

The MultiSystem Manager IP network agent for Solaris uses TCP/IP to communicate with IBM Tivoli NetView for z/OS. The agent can be installed on Tivoli NetView for Solaris or Hewlett Packard Network Node Manager.

- The MultiSystem Manager IP agent for Tivoli NetView for Solaris requires the following:
	- Solaris 9 or 10
	- Tivoli NetView for Solaris V7.1.5 or later
- The MultiSystem Manager IP agent for OpenView for Solaris requires the following:
	- Solaris 9 or 10
	- Hewlett Packard OpenView Node Manager for Solaris Version 5 Release 1 or later

#### **Hewlett Packard Systems**

The MultiSystem Manager IP agent for HP-UX uses TCP/IP to communicate with IBM Tivoli NetView for z/OS. The MultiSystem Manager TCP/IP agent for HP OpenView running on HP-UX requires:

- HP-UX Version 11iv2 or later
- Hewlett-Packard OpenView Network Node Manager Version 5 Release 1 or later

#### **Linux Systems**

The MultiSystem Manager IP agent for Linux uses TCP/IP to communicate with IBM Tivoli NetView for z/OS. The agent requires hardware that supports the following:

- SUSE Linux Enterprise Server 9 (Intel®)
- SUSE Linux Enterprise Server 9 for zSeries
- SUSE Linux Enterprise Server 9 (AMD64/EM64T) (32-bit app, 64-bit kernel)
- Red Hat Enterprise Linux 4 AS (Intel)
- Red Hat Enterprise Linux 4 ES (Intel)
- Red Hat Enterprise Linux 4 (AMD64/EM64T) (32-bit app, 64-bit kernel)
- Red Hat Enterprise Linux 4 for zSeries
- NetView Integrated TCP/IP Services Component (ITSC) 7.1.5 or later

### **5.4.9 MultiSystem Manager IBM Tivoli Network Manager Agent**

The MultiSystem Manager IBM Tivoli Network Manager runs in many different environments. The requirements for each environment are as follows:

#### **AIX Systems**

When the MultiSystem Manager IBM Tivoli Network Manager agent is installed on AIX, the agent requires hardware that supports the following system:

- AIX 5.3 or later
- Tivoli Network Manager 3.8 or later
	- Netcool®/OMNIbus Gateway for SNMP 5.0 or later

#### **Windows Systems**

When the MultiSystem Manager IBM Tivoli Network Manager agent is installed on Windows, the agent requires hardware that supports the following systems:

- Windows Server 2003 Standard with R2 SP2
- Windows Server 2003 Enterprise with R2 SP2
- Windows Server 2003 Data Center with R2 SP2
- Windows Server 2008
- Windows Server 2008 (AMD64/EM64T)
- Windows XP Professional with SP3
- Windows Vista Desktop
- Tivoli Network Manager 3.8 or later
	- Netcool/OMNIbus Gateway for SNMP 5.0 or later

#### **Solaris Systems**

When the MultiSystem Manager IBM Tivoli Network Manager agent is installed on Solaris, the agent requires hardware that supports the following system:

- Solaris 9 or later
- Tivoli Network Manager 3.8 or later
	- Netcool/OMNIbus Gateway for SNMP 5.0 or later
- **Linux Systems**

When the MultiSystem Manager IBM Tivoli Network Manager agent is installed on Linux, the agent requires hardware that supports the following systems:
- SuSE Linux Enterprise Server 9 (Intel)
- SuSE Linux Enterprise Server 9 (AMD64/EM64T) (32-bit application/64-bit kernel)
- SuSE Linux Enterprise Server 10 (Intel)
- SuSE Linux Enterprise Server 10 (AMD64/EM64T) (32-bit application/64-bit kernel)
- SuSE Linux Enterprise Server 11 (Intel)
- SuSE Linux Enterprise Server 11 (AMD64/EM64T) (32-bit application/64-bit kernel)
- Red Hat Enterprise Linux 4 AS (Intel)
- Red Hat Enterprise Linux 4 ES (Intel)
- Red Hat Enterprise Linux 4 (AMD64/EM64T) (32-bit application/64-bit kernel)
- Red Hat Enterprise Linux 5 (Intel) (AMD64/EM64T)
- Tivoli Network Manager 3.8 or later
	- Netcool/OMNIbus Gateway for SNMP 5.0 or later

### **5.4.10 MultiSystem Manager TMR Agent**

- IBM Tivoli Monitoring 5.1.2
- A compatible level between each of the following programs:
	- Tivoli Management Framework 3.7.1 or 4.1.1
	- Tivoli Enterprise Console 3.8 or 3.9
- Any of the following Operating Systems:
	- AIX 5.2 or 5.3
	- Windows Server 2003 Standard with R2SP2
	- Windows Server 2003 Enterprise with R2 SP2
	- Windows Server 2003 Data Center with R2 SP2
	- Solaris 9 or later
	- HP UX 11iv2 or later
	- SUSE Linux Enterprise Server 9 (Intel)
	- SUSE Linux Enterprise Server 9 (ADM64/EM64T)

### **5.4.11 OSA Discovery Support**

- RODM for display
- OSA SNMP subagent (IOBSNMP)
- SNMP agent (OSNMPD)

### **5.4.12 OSA Packet Trace Formatting**

z/OS V1R11 Communications Server or later

### **5.4.13 Passwords (Mixed Case) and Password Phrases**

• z/OS V1.9 Security Server (RACF®) or later

#### **5.4.14 Tivoli NetView Management Console, NetView 3270 Management Console**

- Topology Server
	- Any Hardware that supports any of the following operating systems:
		- AIX 5.3 or later with the following software:
			- C Set++ for AIX Applications xlC.rte 3.6.6.0 or later
			- IBM class libraries ibmcxx.ioc.rte 3.6.6.0 or later and ibmcxx.rt 3.6.6.0 or later
			- Information Presentation Facility ipfx.rte.2.2.0.0 or later

**Note:** The xlC.rte, ibmcxx.ioc.rte, ibmcxx.rte ipfx.rte and gskta.rte files are included on the Tivoli NetView for z/OS Version 5 Release 4 product CD.

- Windows Server 2003 Standard with R2 SP2
- Windows Server 2003 Enterprise with R2SP2
- Windows Server 2003 Data Center with R2 SP2
- Windows Server 2008
- Windows Server 2008 (AMD64/EM64T)
- SuSE Linux Enterprise Server 9 for zSeries
- SuSE Linux Enterprise Server 10 for zSeries
- SuSE Linux Enterprise Server 11 for zSeries
- Red Hat Enterprise Linux AS 4.0 for zSeries
- Red Hat Enterprise Linux 5.0 for zSeries
- Install footprint of 110 MB of additional fixed disk space
- Topology Console
	- Any Hardware that supports any of the following operating systems with TCP/IP installed:
		- Windows Server 2003 Standard with R2 SP2
		- Windows Server 2003 Enterprise with R2 SP2
		- Windows XP Professional with SP3
		- Windows Server 2003 Data Center with R2 SP2
		- Windows Server 2008
		- Windows Server 2008 (AMD64/EM64T)
		- Windows Vista Desktop
		- SuSE Linux Enterprise Server 9 (Intel)
		- SuSE Linux Enterprise Server 9 (AMD64/EM64T) (32-bit app, 64-bit kernel)
		- SuSE Linux Enterprise Server 10 (Intel)
		- SuSE Linux Enterprise Server 10 (AMD64/EM64T)
		- SuSE Linux Enterprise Server 11 (Intel)
		- SuSE Linux Enterprise Server 11 (AMD64/EM64T)
		- Red Hat Enterprise Linux AS 4 (Intel)
		- Red Hat Enterprise Linux ES 4 (Intel)
		- Red Hat Enterprise Linux 4 (AMD64/EM64T)
		- Red Hat Enterprise Linux 5 (Intel)
		- Red Hat Enterprise Linux 5 (AMD64/EM64T)
		- Solaris 9 or later
		- Install footprint of 150 MB of additional fixed disk space
		- Color display 1024 x 768, 256 colors
		- The maximum color palette is 16-bit high color; 256-color palette recommended (32-bit true color is not supported).

#### **5.4.15 Tivoli NetView Management Console Server Audit Log**

To use a Web browser to view the audit log requires a browser that supports XSL (eXtensible Stylesheet Language). The following browsers support XSL:

- Mozilla Firefox 3.0 or later
- Microsoft<sup>®</sup> Internet Explorer 7.0 or later

#### **5.4.16 NetView Performance Monitor Alerts**

NetView Performance Monitor v2.7 (5654-011) or later for session alerts

#### **5.4.17 NetView Web Application**

- HTTP Server and Web Application Server
	- Any hardware that supports any of the following operating systems running IBM WebSphere Application Server V7.0.0.1:
		- AIX 5.3 or later
		- Windows Server 2003 Standard with R2 SP2
		- Windows Server 2003 Enterprise with R2 SP2
		- Windows Server 2003 Data Center with R2 SP2
		- Windows Server 2008
		- Windows Server 2008 (AMD64/EM64T)
		- SuSE Linux Enterprise Server 9 for zSeries
		- SuSE Linux Enterprise Server 10 for zSeries
		- SuSE Linux Enterprise Server 11 for zSeries
		- Red Hat Enterprise Server 4 AS (Intel)
		- Red Hat Enterprise Server 4 ES (Intel)
		- Red Hat Enterprise Linux 4.0 for zSeries with Update 2 or later
		- Red Hat Enterprise Linux 5.0 for zSeries
	- IBM WebSphere Application Server V7.0.0.1 or the embedded version of IBM, including the following additional fixed disk space:
		- 550 MB for Windows systems
		- 750 MB for all other platforms
	- For additional requirements for IBM WebSphere Application Server V7.0.0.1, refer to the WebSphere documentation for the applicable platform.

**Note:** If the NetView Web Application is installed on the same workstation as an existing Tivoli NetView for NT, Tivoli NetView for AIX, or in the same logical partition (LPAR) as IP resource discovery and management on Linux on zSeries, port assignment changes are required as described in the NetView Web Application readme file.

- Supported locales for the Japanese version of the NetView Web Application:
	- For Windows, UTF-8
	- For AIX, Ja JP IBM-939
- **34** Tivoli NetView for z/OS Version 5 Release 4 Program Directory
- For Linux on zSeries, ja-JP.euc jP
- Web Browsers
	- $-$  Mozilla Firefox 3 or later with Java<sup>TM</sup> Plug-in level 1.4.2 07:
		- SUSE Linux Enterprise Server 9 (Intel)
		- SUSE Linux Enterprise Server 9 (AMD64/EM64T) (32-bit app, 64-bit kernel)
		- SUSE Linux Enterprise Server 10 (Intel)
		- SUSE Linux Enterprise Server 10 (AMD64/EM64T) (32-bit app, 64-bit kernel)
		- SUSE Linux Enterprise Server 11 (Intel)
		- SUSE Linux Enterprise Server 11 (AMD64/EM64T) (32-bit app, 64-bit kernel)
		- Red Hat Enterprise Linux AS 4 (Intel)
		- Red Hat Enterprise Linux ES 4 (Intel)
		- Red Hat Enterprise Linux 4 (AMD64/EM64T) (32-bit app, 64-bit kernel)
		- Red Hat Enterprise Linux 5 (Intel)
		- Red Hat Enterprise Linux 5 (AMD64/EM64T) (32-bit app, 64-bit kernel)
		- Solaris 9 or later
	- Internet Explorer 7.0 or later with Java Plug-in level 1.4.2\_07:
		- Windows Server 2003 Standard with R2 SP2
		- Windows Server 2003 Enterprise with R2 SP2
		- Windows Server 2003 Data Center with R2 SP2
		- Windows Server 2008
		- Windows Server 2008 (AMD64/EM64T)
		- Windows XP Professional with SP3
		- Windows Vista Desktop

#### **5.4.18 Network Asset Management**

NetView Network Asset Management provides NCP vital product data (VPD) and hardware device vital product information for those devices that support the Request Product Set ID (PSID) architecture or signal converters that support LPDA-2 commands:

- ACF/NCP Version 4 Release 3.1 (5668-854) for the 3725
- ACF/NCP Version 5 Release 4 MVS (5668-738) or later for the 3720 or 3745

### **5.4.19 Parallel Transmission Group Support**

ACF/NCP Version 5 Release 4 MVS (5668-738)

### **5.4.20 SAF Security Checking**

z/OS (5694-A01) Security Server or later or an equivalent SAF product is required for SAF security checking of each of the following functions:

- RODM connections
- NetView operator passwords
- RMTCMD through the RMTOPS Class
- NetView command authorization
- NetView Span of Control access
- NetView operator logon information
- Graphical View security
- List RACF profile for NetView operators

#### **5.4.21 Server Communications with NetView for z/OS using LU 6.2**

- For LU 6.2 connections, one of the following systems is required:
	- AIX System
		- IBM Communications Server for AIX, Version 6.1 (5765-E51)
	- Windows System
		- IBM Communications Server for Windows XP later

#### **5.4.22 TCP/IP Resource Discovery and Management on Linux zSeries**

- SuSE Linux Enterprise Server 9 for zSeries
- SuSE Linux Enterprise Server 10 for zSeries
- SuSE Linux Enterprise Server 11 for zSeries
- Red Hat Enterprise Linux 4.0 for zSeries
- Red Hat Enterprise Linux 5.0 for zSeries
- NetView Integrated TCP/IP Services Component (ITSC) 7.1.5

The Resource Discovery function has a dependency on SNMP. The NetView program issues SNMP commands to retrieve additional stack information from some MIBs if there are TCP/IP stacks active and if the Resource Discovery function is enabled.

#### **5.4.23 TCP/IP Stack Management (OS/390) and Telnet 3270 Management**

Optional: Dynamically adding to the set of resources that are monitored and displayed at the NetView management console requires DB2 for OS/390 Version 5 Release 1 (5655-DB2) or later is required.

#### **5.4.24 Tivoli Business System Manager**

Launching Tivoli Business System Manager (TBSM) from the NetView management console or the NetView management console from TBSM requires TBSM V1R5 (5698-BSM) or later

#### **5.4.25 Tivoli Enterprise Console, Sending Commands from Tivoli NetView for z/OS Version 5 Release 4**

Sending commands from Tivoli NetView for z/OS Version 5 Release 4 to the Tivoli Enterprise Console requires the MultiSystem Manager Tivoli Management Region (TMR) Feature

#### **5.4.26 Tivoli NetView for z/OS Enterprise Management Agent**

The NetView for z/OS Enterprise Management Agent requires IBM Tivoli Monitoring V6.2.1 Interim Fix 3 or later.

You need approximately 1275 cylinders of DASD space for the generation of your runtime environment (RTE).

The NetView for z/OS Enterprise Management Agent is a separately orderable feature code that has its own FMID, CD media, and program directory. The NetView for z/OS Enterprise Management Agent Program Directory describes how to do the SMP/E installation for the NetView agent.

#### **5.4.27 Web Services Gateway**

- XML Toolkit for z/OS V1.9 or later
- z/OS V1R9 Cryptographic Services System SSL or later

You are now aware of all of the installation requirements for Tivoli NetView for z/OS Version 5 Release 4. Proceed to 6.0, "Installation Instructions" on page 38 to begin your product installation.

# **6.0 Installation Instructions**

This chapter describes the installation method and the procedures to install and to activate the functions of Tivoli NetView for z/OS Version 5 Release 4.

If you obtained Tivoli NetView for z/OS Version 5 Release 4 as part of a CBPDO, you can use the RIMLIB job on the CBPDO tape to run the SMP/E RECEIVE and any service, HOLDDATA, or preventive service planning (PSP) information included on the CBPDO tape. For more information about the RIMLIB job, refer to the MVS CBPDO Memo to User Extension included with the CBPDO.

This release of the Tivoli NetView for z/OS Version 5 Release 4 program is installed using the SMP/E RECEIVE, APPLY, and ACCEPT commands.

The procedure outlined in this chapter assumes that the user has a knowledge of SMP/E based on the SMP/E User's Guide. To resolve any SMP/E related problems in the procedure, refer to the SMP/E User's Guide and the SMP/E Reference. This installation process does not cover the PARMLIB or other changes to the z/OS product that are required to run Tivoli NetView for z/OS Version 5 Release 4. The z/OS changes that are required to run Tivoli NetView for z/OS Version 5 Release 4 are discussed in the IBM Tivoli NetView for z/OS Installation: Getting Started, SC31-8872.

Note the following:

• If you want to install Tivoli NetView for z/OS Version 5 Release 4 into its own SMP/E environment, consult the SMP/E manuals for instructions on creating and initializing the SMPCSI and the SMP/E control data sets. To assist you in doing this, IBM has samples to help you create an SMP/E environment at the following url:

**http://www-1.ibm.com/support/docview.wss?rs=660&context=SSZJDU&uid=swg21066230**

• If you install the IBM Library for REXX on zSeries (5695-014) for use with Tivoli NetView for z/OS Version 5 Release 4, refer to its Program Directory for instructions on how to perform the installation.

The two basic choices for installing Tivoli NetView for z/OS Version 5 Release 4 are:

1. Install into new target and distribution zones.

This is the recommended method for installing Tivoli NetView for z/OS Version 5 Release 4 for those who want to delete their prior release of the NetView program without keeping the prior and the new NetView program available for use at the same time (as in choice 1).

SMP/E jobs will load the necessary code into the appropriate libraries, and try to delete any prior releases of the NetView program. Since you are installing into new CSI zones there is nothing to delete. SMP/E will continue indicating that there was nothing deleted. There is no need to give any dummy library names for your prior NetView program because SMP/E has no way to know that a previous release was ever installed.

When your testing is finished and you have migrated completely to Tivoli NetView for z/OS Version 5 Release 4, you can run a delete job to remove the old NetView program, MultiSystem Manager, and AON/ANO FMIDs from the CSI zones. At that time, you provide the SMP/E program with access to

the old LPALIB and LINKLIB libraries. For more information see 6.1.13.1, "APPLYing Tivoli NetView for z/OS Version 5 Release 4 on a System Having the NetView Program Already Installed" on page 46. The IBM Tivoli NetView for z/OS Installation: Configuring Additional Components, SC31-8874 contains additional information on running more than one NetView in a single host.

2. Install the NetView program within existing target and distribution zones.

This is the recommended method for installing Tivoli NetView for z/OS Version 5 Release 4 for those who want to delete their prior release of the NetView program and do not need to use a prior version of the NetView program after the NetView V5R4 program has been installed.

If you install Tivoli NetView for z/OS Version 5 Release 4 into the same zone, you must provide access to your prior libraries using DDDEFs or DD statements. SMP/E removes all traces of your previous release of the NetView program, including the FMIDs. If there are traces of prior releases that still exist in SMP/E even though the libraries have been deleted, SMP/E recognizes this and you must allocate dummy libraries for SMP/E and then apply again. When the apply and accept are complete, you can delete the dummy libraries. Be careful not to delete your real SYS1.LPALIB and SYS1.LINKLIB libraries. For more information see 6.1.13.1, "APPLYing Tivoli NetView for z/OS Version 5 Release 4 on a System Having the NetView Program Already Installed" on page 46.

If you install Tivoli NetView for z/OS Version 5 Release 4 into existing SMP/E zones or existing target and distribution libraries, or both, you must first make a backup of the zones, the target and distribution libraries, and other SMP/E data sets that will be changed during the installation. You use this backup to start over in case a severe error occurs during installation.

There is no SYSGEN support for Tivoli NetView for z/OS Version 5 Release 4. If a SYSGEN is performed after the installation of Tivoli NetView for z/OS Version 5 Release 4 is complete, the GENERATE facility of SMP/E can be used to reinstall Tivoli NetView for z/OS Version 5 Release 4.

#### **6.1 Installing Tivoli NetView for z/OS Version 5 Release 4**

The samples that are provided with Tivoli NetView for z/OS Version 5 Release 4 must be customized to work in your system's environment. Where possible, the samples call attention to places where customization is necessary; however, it is possible that additional customization might be required. For example, job card information might need to be customized. In addition to this program directory, read the comments in the JCL samples. They are designed to make it easy to find required changes. Some of the JCL values that should be verified and are most likely to need customization are coded in lowercase; a JCL error occurs if the values are overlooked.

#### **6.1.1 SMP/E Considerations for Installing Tivoli NetView for z/OS Version 5 Release 4**

Use the SMP/E RECEIVE, APPLY, and ACCEPT commands to install this release of Tivoli NetView for z/OS Version 5 Release 4.

#### **6.1.2 SMP/E Environment**

All SMP/E installation jobs that are provided assume that all necessary DD statements for the execution of SMP/E are defined using DDDEFs.

Sample jobs are provided to assist you in installing Tivoli NetView for z/OS Version 5 Release 4. After the RECEIVE step has been completed, if you used the defaults supplied, the sample jobs are in SMPTLIB: **NETVIEW.JENV54J.F2**. If you did not use the value of NETVIEW for the HLQ, then they are in the data set with the name you chose. Make a copy of these jobs in your own library, and modify them to use during the installation of Tivoli NetView for z/OS Version 5 Release 4. Or, you can use the UNLOAD job that is provided in the program directory to copy the installation JCL from the tape. See 6.1.6, "Sample Jobs" on page 41.

### **6.1.3 SMP/E CSI for Tivoli NetView for z/OS Version 5 Release 4**

You can install Tivoli NetView for z/OS Version 5 Release 4 into an existing Consolidated Software Inventory (CSI) or allocate new CSI data sets and create a separate set of global, distribution and target zones. For information on how to do this, see the IBM SMP/E for z/OS User's Guide.

### **6.1.4 SMP/E Options Subentry Values**

The recommended values for certain SMP/E CSI subentries are shown in Figure 20. Using values that are lower than the recommended values can result in failures in the installation. DSSPACE is a subentry in the GLOBAL options entry. PEMAX is a subentry of the GENERAL entry in the GLOBAL options entry. See the SMP/E manuals for instructions on updating the global zone.

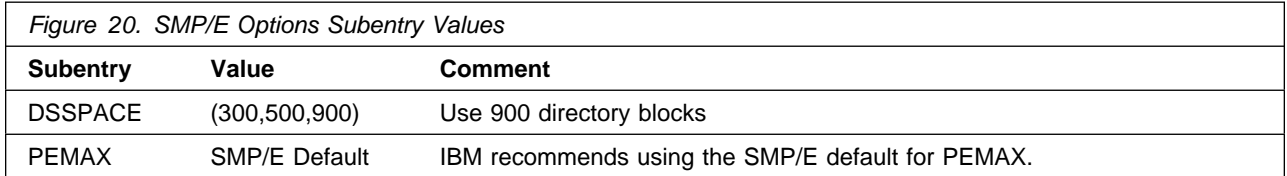

### **6.1.5 SMP/E CALLLIBS Processing**

Tivoli NetView for z/OS Version 5 Release 4 uses the CALLLIBS function that is provided in SMP/E to resolve external references during installation. When Tivoli NetView for z/OS Version 5 Release 4 is installed, ensure that DDDEFs exist for the following libraries:

- CSSLIB
- SCEELKED
- SEZADPIL
- SEZACMTX
- SISPLOAD

**Note:** CALLLIBs use the previous DDDEFs only to resolve the link-edit for Tivoli NetView for z/OS Version 5 Release 4. These data sets are not updated during the installation of Tivoli NetView for z/OS Version 5 Release 4.

### **6.1.6 Sample Jobs**

The following sample installation jobs are provided as part of the product to help you install Tivoli NetView for z/OS Version 5 Release 4:

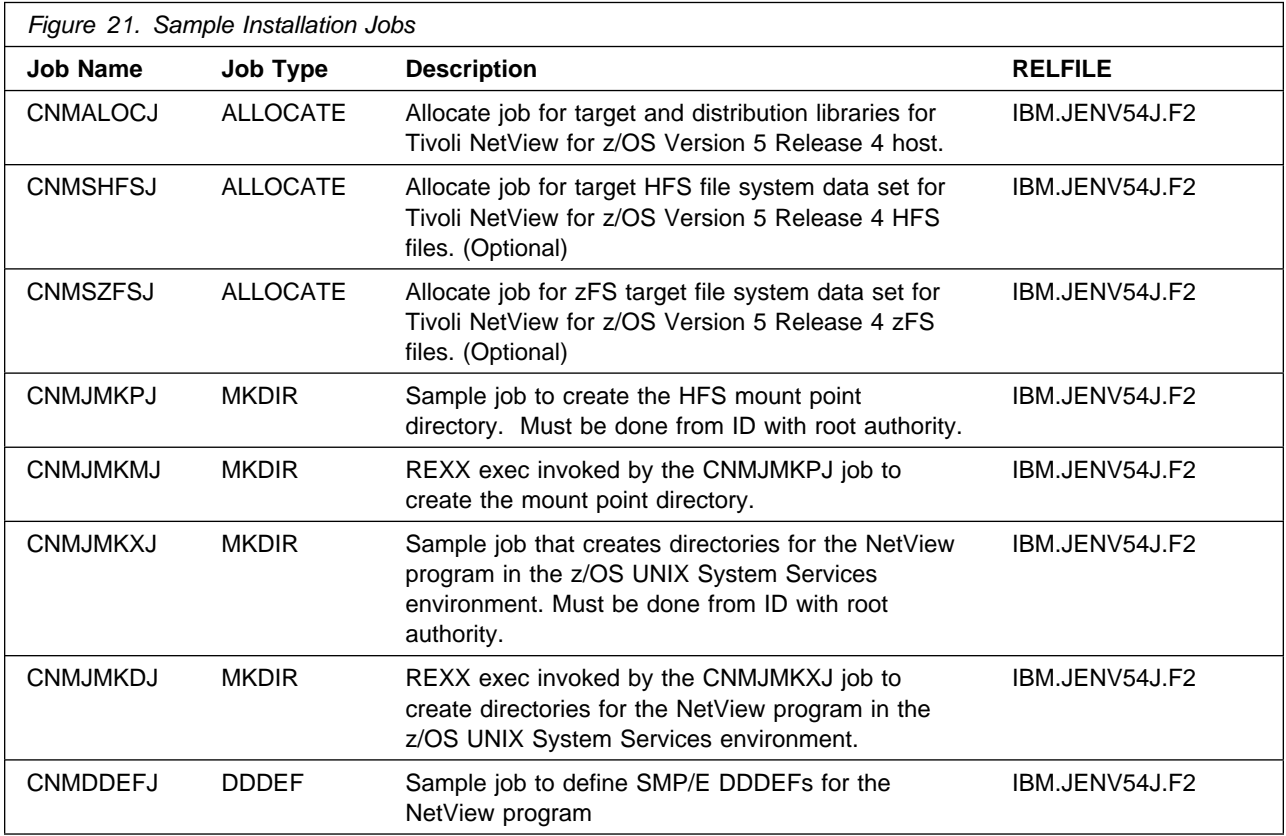

You can access the sample installation jobs by performing an SMP/E RECEIVE and then copying the jobs from the relfiles to a work data set for editing and submission. See Figure 21 to find the appropriate relfile data set.

You can also copy the sample installation jobs from the tape or product files by submitting the following job. Depending on your distribution medium, use either the //TAPEIN or the //FILEIN DD statement and comment out or delete the other statement. Before you submit the job, add a job card and change the lowercase parameters to uppercase values to meet the requirements of your site.

```
//UNLOAD EXEC PGM=IEBCOPY
//SYSPRINT DD SYSOUT=
//TAPEIN DD DSN=IBM.JENV54J.F2,UNIT=tunit,
// VOL=SER=volser,LABEL=(x,SL),
// DISP=(OLD,KEEP)
//FILEIN DD DSN=IBM.JENV54J.F2,UNIT=SYSALLDA,DISP=SHR,
// VOL=SER=filevol
          DD DSNAME=jcl-library-name.V5R4M0.INSTALL,
// DISP=(NEW,CATLG,DELETE),<br>// VOL=SER=dasdvol.UNIT=SYS
          // VOL=SER=dasdvol,UNIT=SYSALLDA,
// SPACE=(88%%,(15,1%,15))
          DD UNIT=SYSALLDA, SPACE=(CYL, (1,1))
//SYSIN DD 
     COPY INDD=xxxxIN,OUTDD=OUT
/*
```
See the following information to update the statements in the previous sample:

TAPEIN:

**tunit** is the unit value that matches the product tape.

**volser** is the volume serial that matches the product tape.

**x** is the tape file number that indicates the location of the data set name on the tape.

See the documentation that is provided by CBPDO for the location of IBM.fmid.Fy on the tape. FILEIN:

**filevol** is the volume serial of the DASD device where the downloaded files reside.

OUT

**jcl-library-name** is the name of the output data set where the sample jobs are stored.

**dasdvol** is the volume serial of the DASD device where the output data set resides.

**SYSIN** 

**xxxxIN** is either TAPEIN or FILEIN depending on your input DD statement.

### **6.1.7 Perform SMP/E RECEIVE**

Perform an SMP/E RECEIVE for Tivoli NetView for z/OS Version 5 Release 4.

If you obtained Tivoli NetView for z/OS Version 5 Release 4 as part of a CBPDO, use the RCVPDO job in the CBPDO RIMLIB data set to receive the Tivoli NetView for z/OS Version 5 Release 4 FMIDs, service, and HOLDDATA that are included on the CBPDO tape. For more information about the RCVPDO job, see the documentation that is included in the CBPDO.

### **6.1.8 Allocate SMP/E Target and Distribution Libraries**

Edit and submit the CNMALOCJ job to allocate the SMP/E target and distribution libraries for Tivoli NetView for z/OS Version 5 Release 4. Consult the instructions in the sample job for more information.

The SCNMLPA1 target data set must be cataloged in either the system master catalog or in a user catalog so that it can later be concatenated to the SYS1.LPALIB data set using the LPALSTxx member of the SYS1.PARMLIB data set. For more information about the LPALIB concatenation, see IBM Tivoli NetView for z/OS Installation: Getting Started, SC31-8872.

**Expected Return Codes and Messages:** The CNMALOCJ job is considered successful if you receive a return code of 0.

#### **6.1.9 Allocate File System Mount Point Paths**

Before you run the sample job to create the paths in the file system, ensure that OMVS is active on the driving system, and that the file system of the target system is mounted to the driving system. If you install Tivoli NetView for z/OS Version 5 Release 4 into a zFS file system, zFS must be active on the driving system.

If you plan to install Tivoli NetView for z/OS Version 5 Release 4 into a new file system, create the mountpoint, and mount the new file system to the driving system. You can use the CNMJMKPJ job to create the mount point. The CNMJMKPJ job must be run by a user ID that has SAF READ access to BPX.SUPERUSER. For Tivoli NetView for z/OS Version 5 Release 4, the recommended mountpoint is <PathPrefix>/usr/lpp/netview/v5r4/.

**Note:** Use this same <PathPrefix> value when you edit the CNMDDEFJ job. The default value in Tivoli NetView for z/OS Version 5 Release 4 is null. Remember that pathnames in z/OS UNIX System Services are case sensitive.

**Expected Return Codes and Messages:** The CNMJMKPJ job is considered successful if you receive a return code of 0.

#### **6.1.10 Allocate File System Data Sets (Optional)**

If you plan to allocate a new file system, run one of the following jobs:

- **For zFS environments**, edit and submit the sample CNMSZFSJ job to allocate a separate zFS data set for Tivoli NetView for z/OS Version 5 Release 4. This data set is mounted to the root file system and is used as the location into which the NetView UNIX System Services code is installed. For more information on the CNMSZFSJ job, see the instructions in the job.
- **For HFS environments**, edit and submit the sample CNMSHFSJ job to allocate a separate HFS data set for Tivoli NetView for z/OS Version 5 Release 4. This data set is mounted to the root file system and is used as the location into which the NetView UNIX System Services code is installed. For more information on the CNMSHFSJ job, see the instructions in the job.

If you create a new file system for this product, consider updating the BPXPRMxx PARMLIB member to mount the new file system at IPL time. This action can be helpful if an IPL occurs before the installation is completed.

**Expected Return Codes and Messages:** The CNMSZFSJ or CNMSHFSJ job is considered successful if you receive a return code of 0.

#### **6.1.11 Create Additional File System Paths**

Edit and submit the sample CNMJMKXJ job to create the NetView directory path in the z/OS UNIX System Services environment. This job also creates symbolic links. For more information, see the instructions in the sample job.

**Expected Return Codes and Messages:** The CNMJMKXJ job is considered successful if you receive a return code of 0.

#### **6.1.12 Create DDDEF Entries**

Edit and submit the sample CNMDDEFJ job to create DDDEF entries for the SMP/E target and distribution libraries for Tivoli NetView for z/OS Version 5 Release 4. Consult the instructions in the sample job for more information.

**Note:** Because path names in z/OS UNIX System Services are case sensitive, be sure that if you change <PathPrefix> in the DDDEF3 step, that you do not change the case of any characters in the HFS or zFS pathname.

**Expected Return Codes and Messages:** The CNMDDEFJ job is considered successful if you receive a return code of 0.

#### **6.1.13 Perform SMP/E APPLY**

1. Perform an SMP/E APPLY CHECK for Tivoli NetView for z/OS Version 5 Release 4.

HOLDDATA introduces ERROR HOLDs against FMIDs for HIPER APARs. Before the installation, ensure that you have the latest HOLDDATA, which is available through several different portals, including http://service.software.ibm.com/holdata/390holddata.html. Install the FMIDs regardless of the status of unresolved HIPERs. However, don't deploy the software until the unresolved HIPERs are analyzed to determine applicability.

To receive the full benefit of the SMP/E Causer SYSMOD Summary Report, do not bypass the PRE, ID, REQ, and IFREQ on the APPLY CHECK. This is because the SMP/E root cause analysis identifies the cause only of errors and not of warnings (SMP/E treats bypassed PRE, ID, REQ, and IFREQ conditions as warnings, instead of errors).

Here are two methods to install FMIDs when ++HOLDs for HIPERs exist for the FMIDs that you install:

a. To ensure that all recommended and critical service is installed with the FMIDs, if you are using SMP/E 3.5 or later and have received the latest HOLDDATA, add the FIXCAT operand to the APPLY command:

```
APPLY S(fmid,fmid,...)
FORFMID(fmid,fmid,...)
SOURCEID(RSU*)
FIXCAT(IBM.ProductInstall-RequiredService)
GROUPEXTEND .
```
If you are using a prior release of SMP/E, add the SOURCEID(HIPER,RSU\*) operand to the APPLY command:

```
APPLY S(fmid,fmid,...)
FORFMID(fmid,fmid,...)
SOURCEID(HIPER, RSU*)
GROUPEXTEND .
```
Some HIPER APARs might not have PTFs available yet. You have to analyze the symptom flags to determine if you want to bypass the specific ERROR HOLDs and continue the installation of the FMIDs.

This method requires more initial research, but can provide resolution for all HIPERs that have fixes available and are not in a PE chain. Unresolved PEs or HIPERs might still exist and require the use of BYPASS.

b. To install the FMIDs without regard for the HIPERs, you can add a

BYPASS(HOLDCLASS(HIPER)) operand to the APPLY command. In this way, you can install FMIDs even though HIPER ERROR HOLDs against them still exist. Only the HIPER ERROR HOLDs are bypassed. After the FMIDs are installed, run the SMP/E REPORT ERRSYSMODS command to identify missing HIPER maintenance.

APPLY S(fmid,fmid,...) FORFMID(fmid,fmid,...) SOURCEID(RSU\*) GROUPEXTEND BYPASS(HOLDCLASS(HIPER)) . ..any other parameters documented in the program directory

This method is the faster of the two, but requires subsequent review of the REPORT ERRSYSMODS to investigate any HIPERs. If you are running SMP/E V3.5 or later and have received the latest HOLDDATA, you can also choose to run REPORT MISSINGFIX for Fix Category IBM.ProductInstall-RequiredService to investigate missing recommended service.

If you bypass HOLDs during the installation of the FMIDs because PTFs are not yet available, you can notify yourself when the PTFs are available by using the APAR Status Tracking (AST) function of ServiceLink or the APAR Tracking function of ResourceLink.

2. After you take actions that are indicated by the APPLY CHECK, remove the CHECK operand and run the job again to perform the APPLY.

**Note:** The GROUPEXTEND operand indicates that SMP/E applies all requisite SYSMODs. The requisite SYSMODS might be applicable to other functions.

If you previously installed NetView into target libraries that you will continue to use with Tivoli NetView for z/OS Version 5 Release 4, you need to let SMP/E remove the old NetView program from those target libraries at APPLY time. See section 6.1.13.1, "APPLYing Tivoli NetView for z/OS Version 5 Release 4 on a System Having the NetView Program Already Installed" on page 46 for more information.

**Note:** It is strongly recommended that you APPLY the NetView components in the following order:

1. HENV54B

#### 2. JENV54J

The order is important because Tivoli NetView for z/OS Version 5 Release 4 has many dependencies between components. These dependencies will cause unresolved external reference messages to be generated during the APPLY.

The APPLY job must be run by a user ID that has SAF READ access to BPX.SUPERUSER.

**Important:** Because Tivoli NetView for z/OS Version 5 Release 4 has two FMIDs, some load modules are built with parts from multiple FMIDs. SMP/E handles this automatically for you by keeping track of what parts are needed and adding them into load modules as they are applied. However, this means that some linkage editor steps initially finish with a return code of 4. To keep the APPLY step from ending prematurely, you must set SMP/E to allow a return code of 4. To do this, use the SMP/E dialogs or UCLIN commands to set the return code for specific utilities such as IEWL, the binder.

**Expected Return Codes and Messages from APPLY CHECK:** This job is considered successful if you receive a return code of 0.

**Expected Return Codes and Messages from APPLY:** This job is considered successful if you receive a return code of 0.

#### **6.1.13.1 APPLYing Tivoli NetView for z/OS Version 5 Release 4 on a System Having the NetView Program Already Installed**

If you previously installed the NetView program into system libraries and you will use those libraries again with Tivoli NetView for z/OS Version 5 Release 4, but you do not want to continue using this release after your Tivoli NetView for z/OS Version 5 Release 4 install, you need to use SMP/E to remove the previous NetView version data sets from those libraries when SMP/E installs Tivoli NetView for z/OS Version 5 Release 4.

For SMP/E to remove the previous release of the NetView program from your system libraries, do the following steps:

- 1. Run your APPLY job referencing the previous release NetView libraries and SMP/E zone. Make sure that these libraries are large enough to hold the new release. Some libraries have grown in size because of data set consolidation and additional functions. Refer to Figure 16 on page 23 for the minimum NetView library sizes.
- 2. During an APPLY, all the elements from a previous release are deleted from your target libraries. If you already deleted previous release libraries or elements within a library, the SMP/E entry for them still exists. An attempt will be made to delete elements, and processing will continue whether or not they are found. However, if SMP/E cannot find the data sets, it halts the APPLY until you provide access to them. In this case, allocate dummy libraries and delete them after the APPLY.
- 3. Any previous release NetView data sets that are deleted should be removed from your SMP/E zone DDDEFs (CNMDDEFJ). If you have a previous version of MultiSystem Manager or AON or ANO installed you need to delete those data sets.

**Note:** If an IPL is done before the SCNMLPA1 data set is allocated, a warning message is displayed indicating that the SCNMLPA1 data set cannot be allocated, and the NetView program will not start correctly.

To lessen the exposure to this situation, you might want to add SCNMLPA1 to the LPALSTxx member (refer to IBM Tivoli NetView for z/OS Installation: Getting Started, SC31-8872) before actually APPLYing Tivoli NetView for z/OS Version 5 Release 4.

#### **6.1.14 Perform SMP/E ACCEPT**

Perform an SMP/E ACCEPT CHECK for Tivoli NetView for z/OS Version 5 Release 4.

To receive the full benefit of the SMP/E Causer SYSMOD Summary Report, do not bypass the PRE, ID, REQ, and IFREQ on the ACCEPT CHECK. This is because the SMP/E root cause analysis identifies the cause of only errors but not warnings (SMP/E treats bypassed PRE, ID, REQ, and IFREQ conditions as warnings rather than errors).

Before you use SMP/E to load new distribution libraries, set the ACCJCLIN indicator in the distribution zone. By doing this, you can save the entries that are produced from JCLIN in the distribution zone whenever a SYSMOD that contains inline JCLIN is accepted. For more information about the ACCJCLIN indicator, see the description of inline JCLIN in the SMP/E manuals.

After you take actions that are indicated by the ACCEPT CHECK, remove the CHECK operand and run the job again to perform the ACCEPT.

**Note:** The GROUPEXTEND operand indicates that SMP/E accepts all requisite SYSMODs. The requisite SYSMODS might be applicable to other functions.

**Expected Return Codes and Messages from ACCEPT CHECK:** This job is considered successful if you receive a return code of 0.

If PTFs that contain replacement modules are accepted, SMP/E ACCEPT processing link-edits or binds the modules into the distribution libraries. During this processing, the Linkage Editor or Binder might issue messages that indicate unresolved external references, which results in a return code of 4 during the ACCEPT phase. You can ignore these messages, because the distribution libraries are not executable and the unresolved external references do not affect the executable system libraries.

**Expected Return Codes and Messages from ACCEPT:** This job is considered successful if you receive a return code of 0.

#### **6.1.14.1 ACCEPTing Tivoli NetView for z/OS Version 5 Release 4 on a System Having the NetView Program Already Installed**

If you previously installed the NetView program into system libraries and you will reuse those libraries with Tivoli NetView for z/OS Version 5 Release 4, but you do not want to continue using this release after your Tivoli NetView for z/OS Version 5 Release 4 installation, you need to let SMP/E remove the old NetView programs from those libraries when SMP/E installs Tivoli NetView for z/OS Version 5 Release 4.

To allow SMP/E to remove the old NetView programs from your system libraries, do the following steps:

- 1. Run your ACCEPT job using your previous release NetView libraries and SMP/E zone. Make sure that these libraries are large enough to hold the new release. Some libraries have grown in size because of data set consolidation and additional functions. Refer to Figure 18 on page 25 for the minimum NetView library sizes.
- 2. During an ACCEPT, all the elements from a previous release are deleted from your distribution libraries. If you previously deleted old libraries or elements within a library, the SMP/E entry for them still exists. An attempt is made to delete them and processing continues whether or not the element is found. However, if SMP/E cannot find the data sets, it stops the ACCEPT until you provide access to them. In this case, allocate dummy libraries and delete them after the ACCEPT.
- 3. Any old NetView data sets that are deleted should also be removed from your SMP/E zone DDDEFs. If you have a previous version of MultiSystem Manager or AON/ANO installed you must also delete those data sets.

#### **6.2 Activating Tivoli NetView for z/OS Version 5 Release 4**

If you mount the file system in which you installed Tivoli NetView for z/OS Version 5 Release 4 in read-only mode during execution, then you do not have to take further actions to activate Tivoli NetView for z/OS Version 5 Release 4.

The publication IBM Tivoli NetView for z/OS Installation: Getting Started, SC31-8872 contains the step-by-step procedures to activate the functions of Tivoli NetView for z/OS Version 5 Release 4.

The publication IBM Tivoli NetView for z/OS Installation: Migration Guide describes the new functions provided by the current release of the NetView product and the migration of the base functions from a previous release.

For additional information refer to the publications noted in Figure 3 on page 9.

# **Appendix A. Program Level Information**

The following APAR fixes against previous releases of the NetView program are incorporated into Tivoli NetView for z/OS Version 5 Release 4:

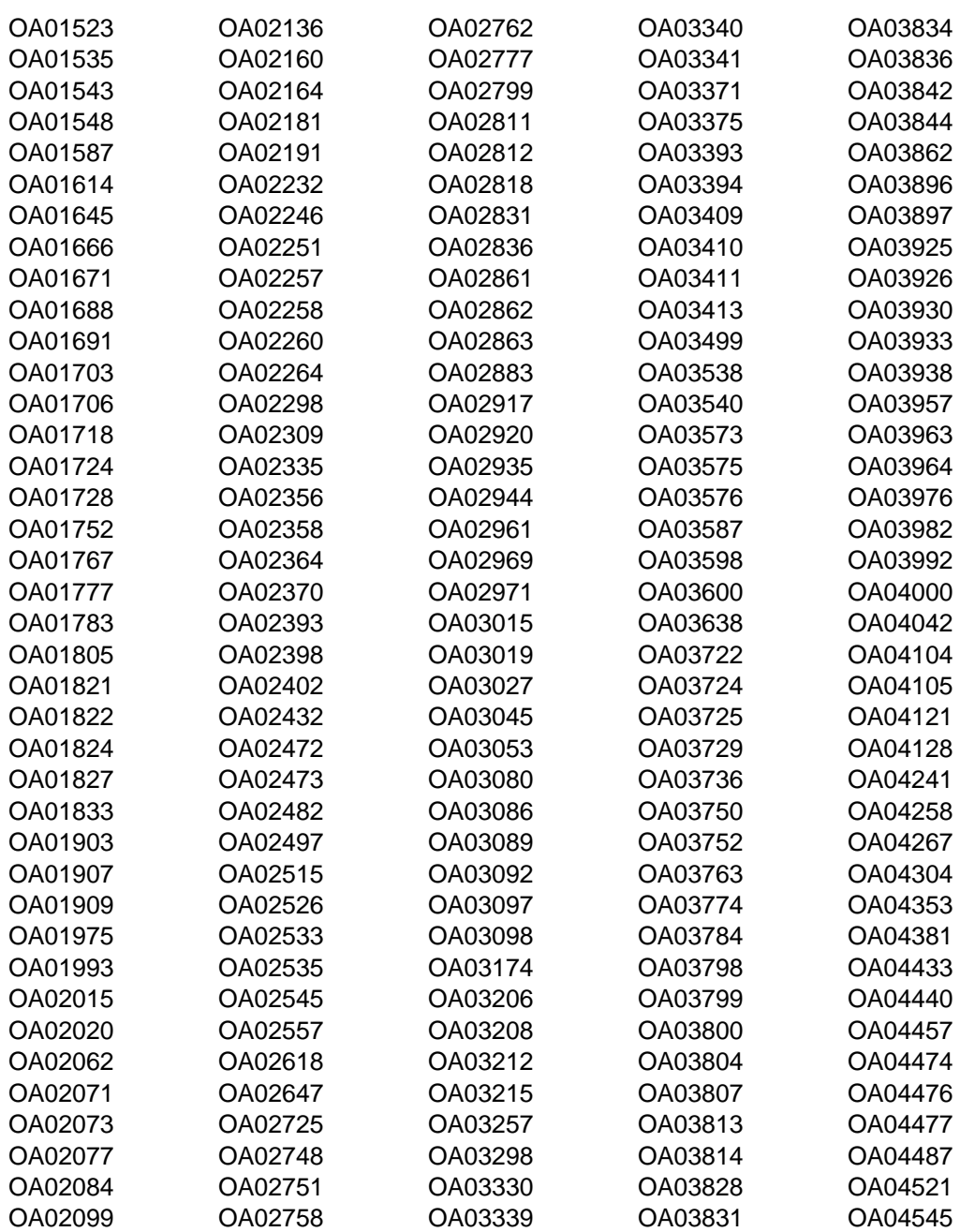

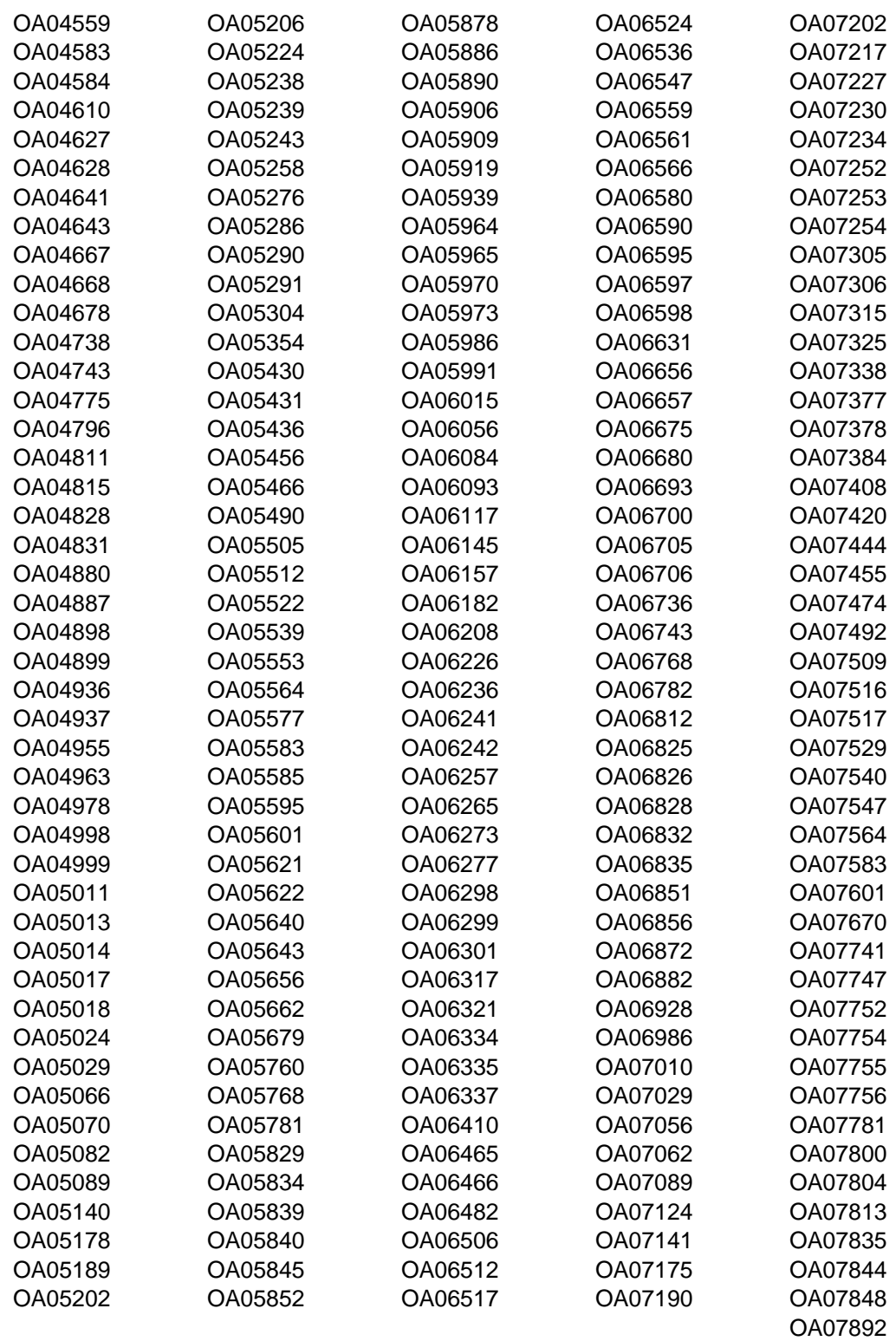

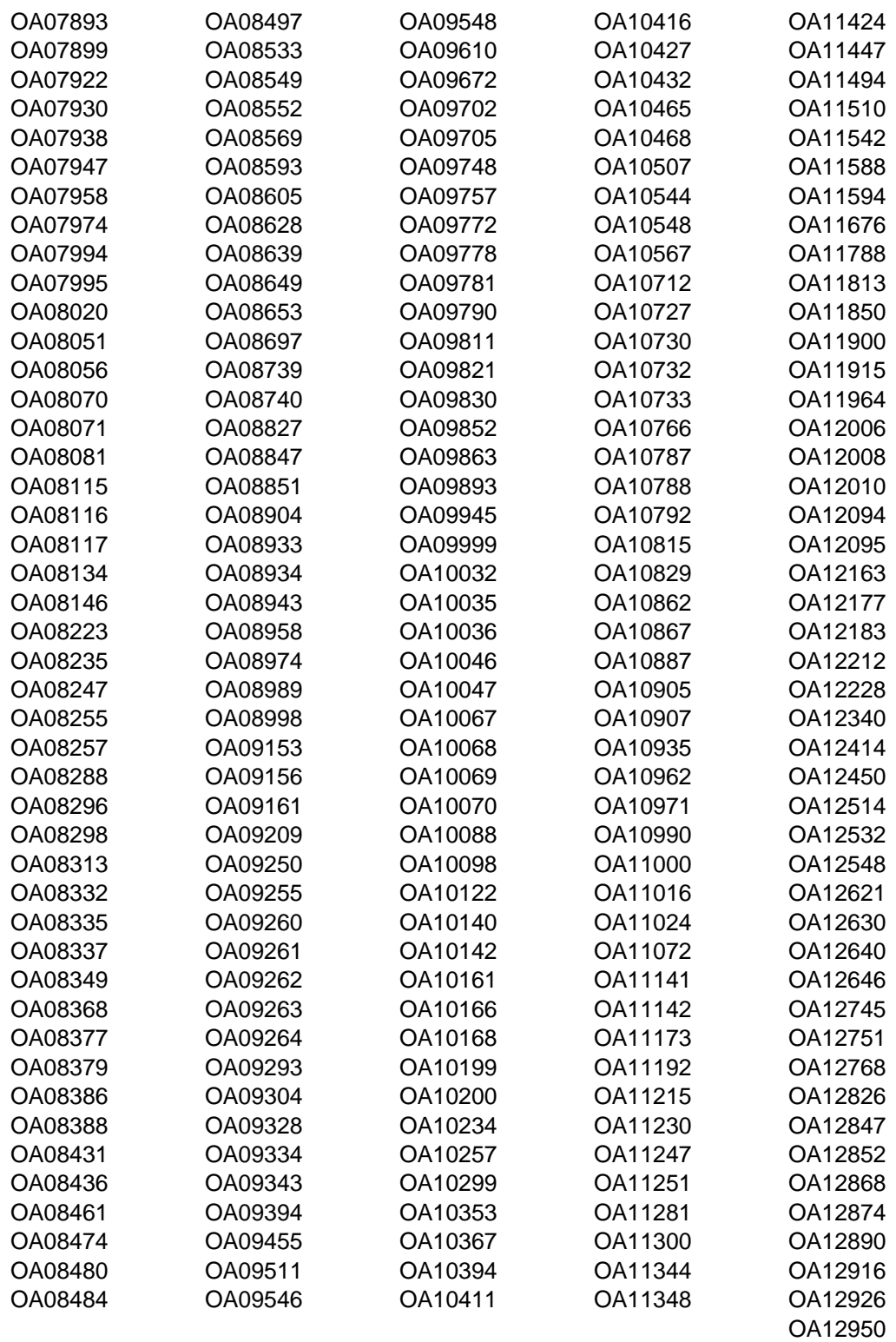

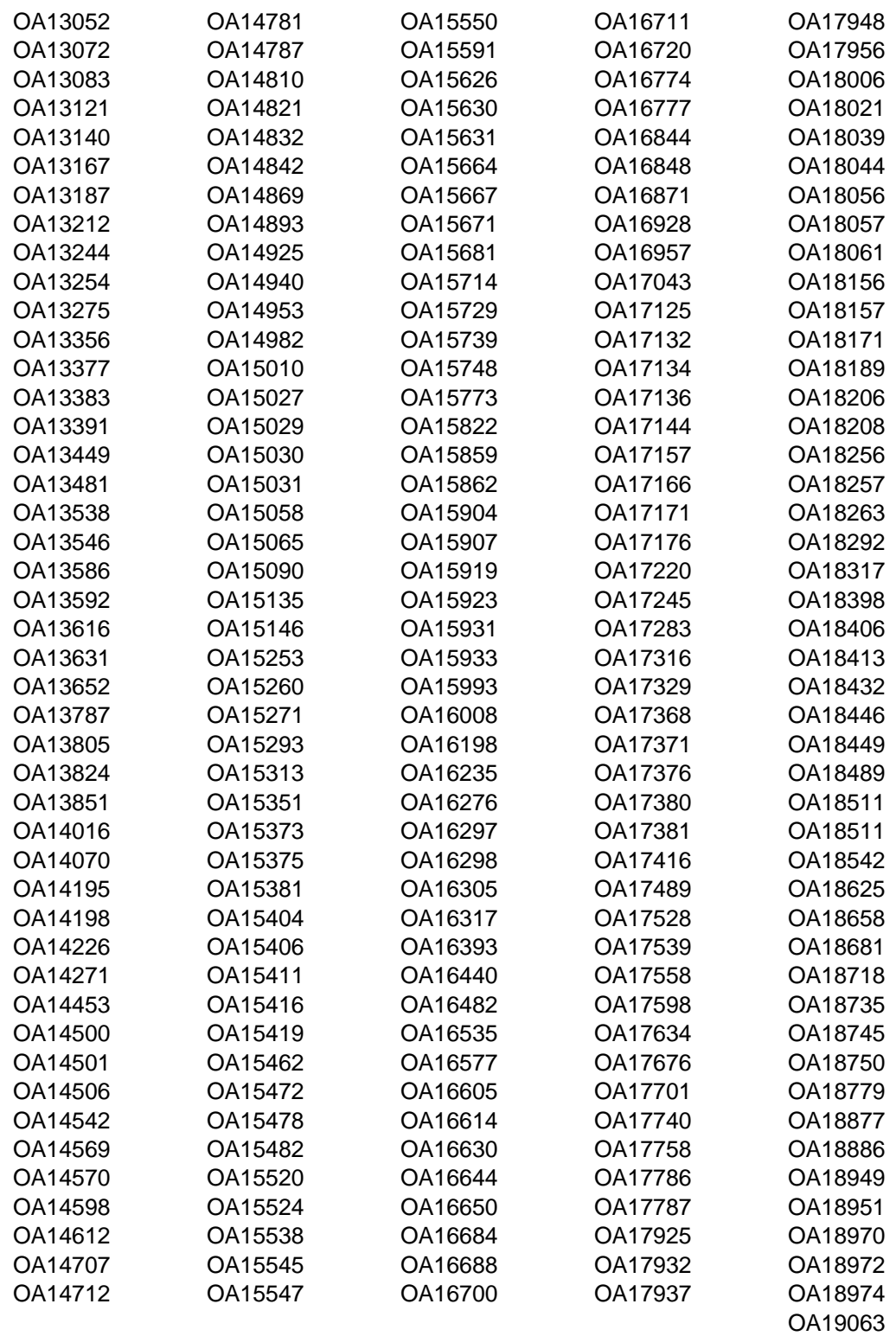

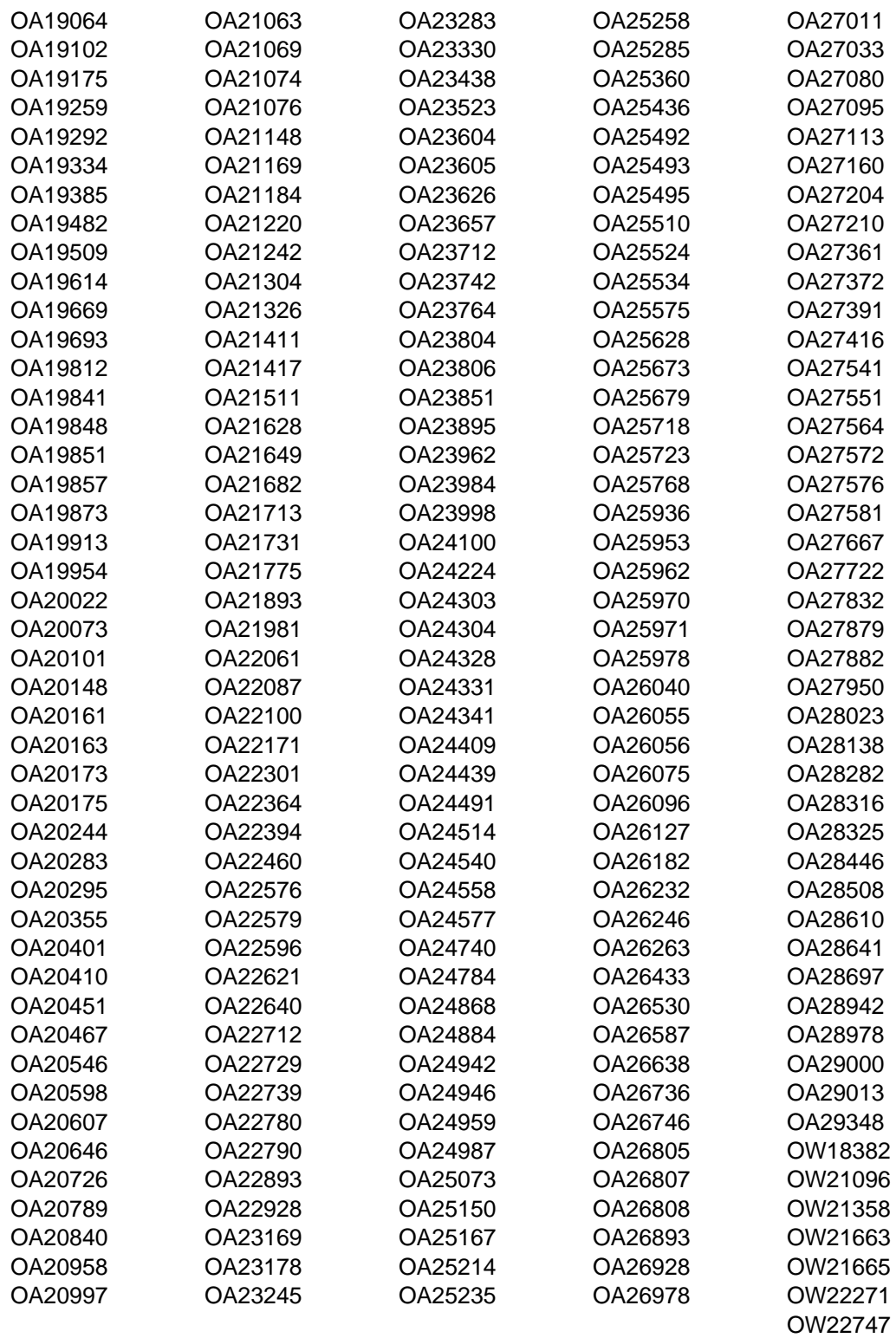

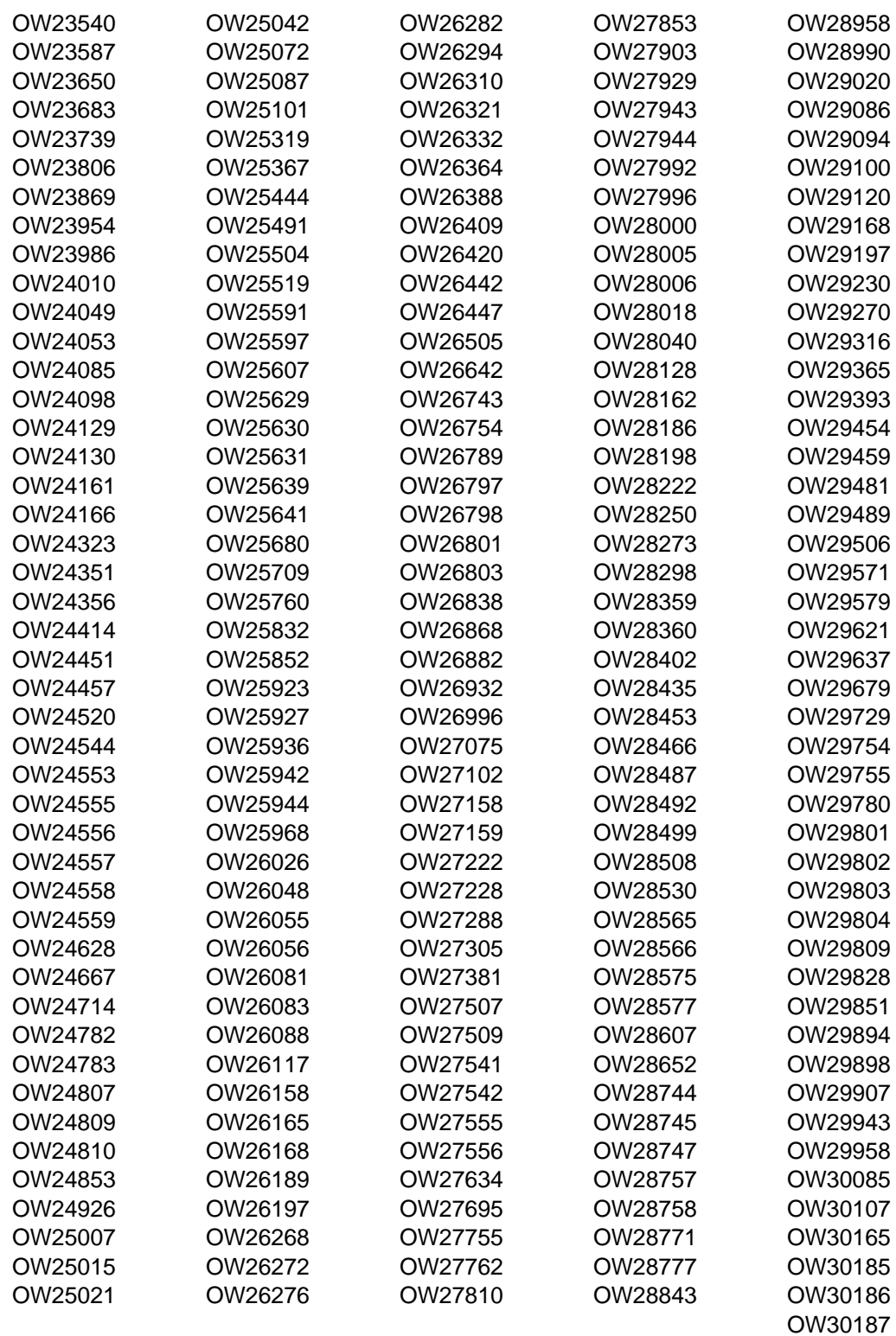

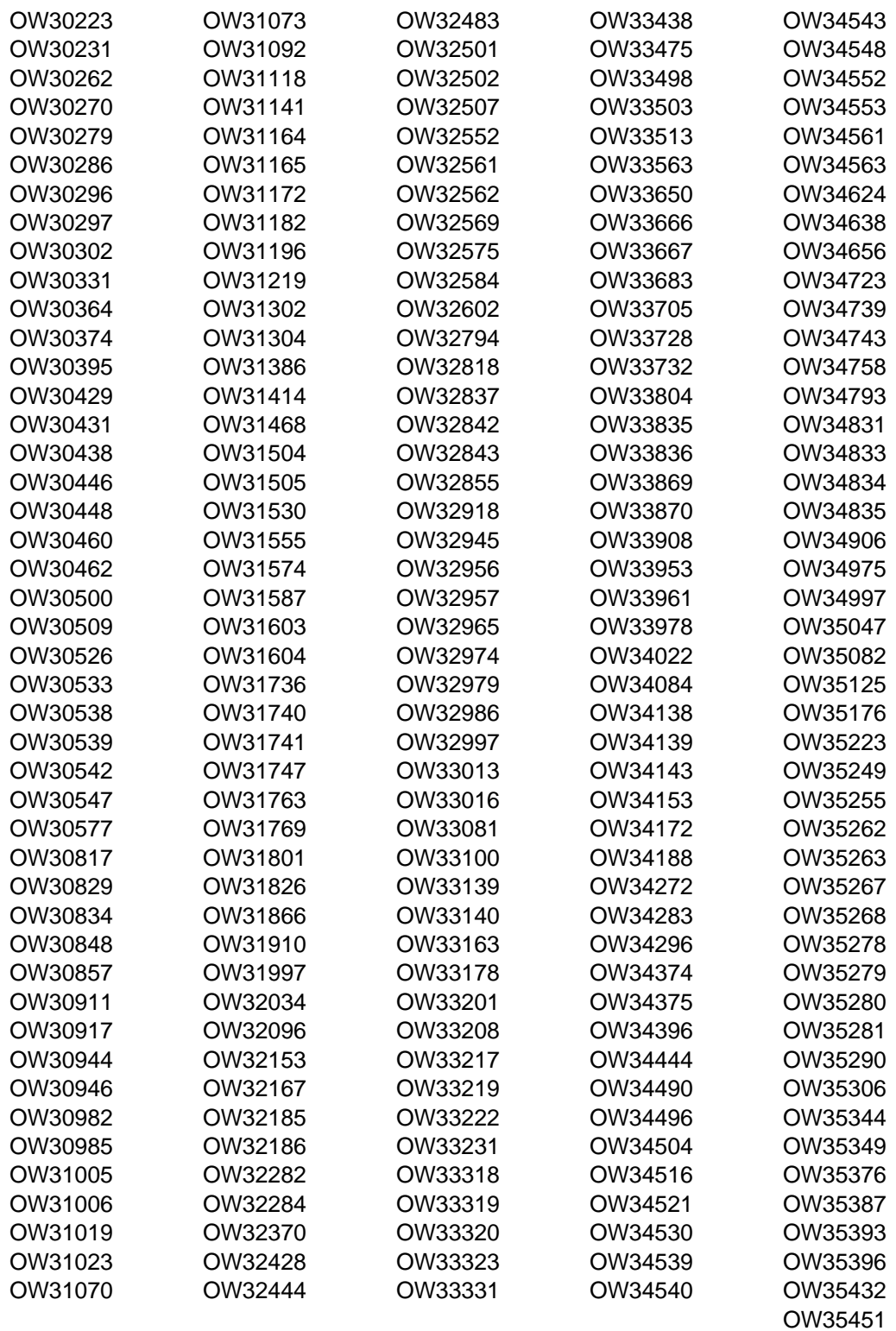

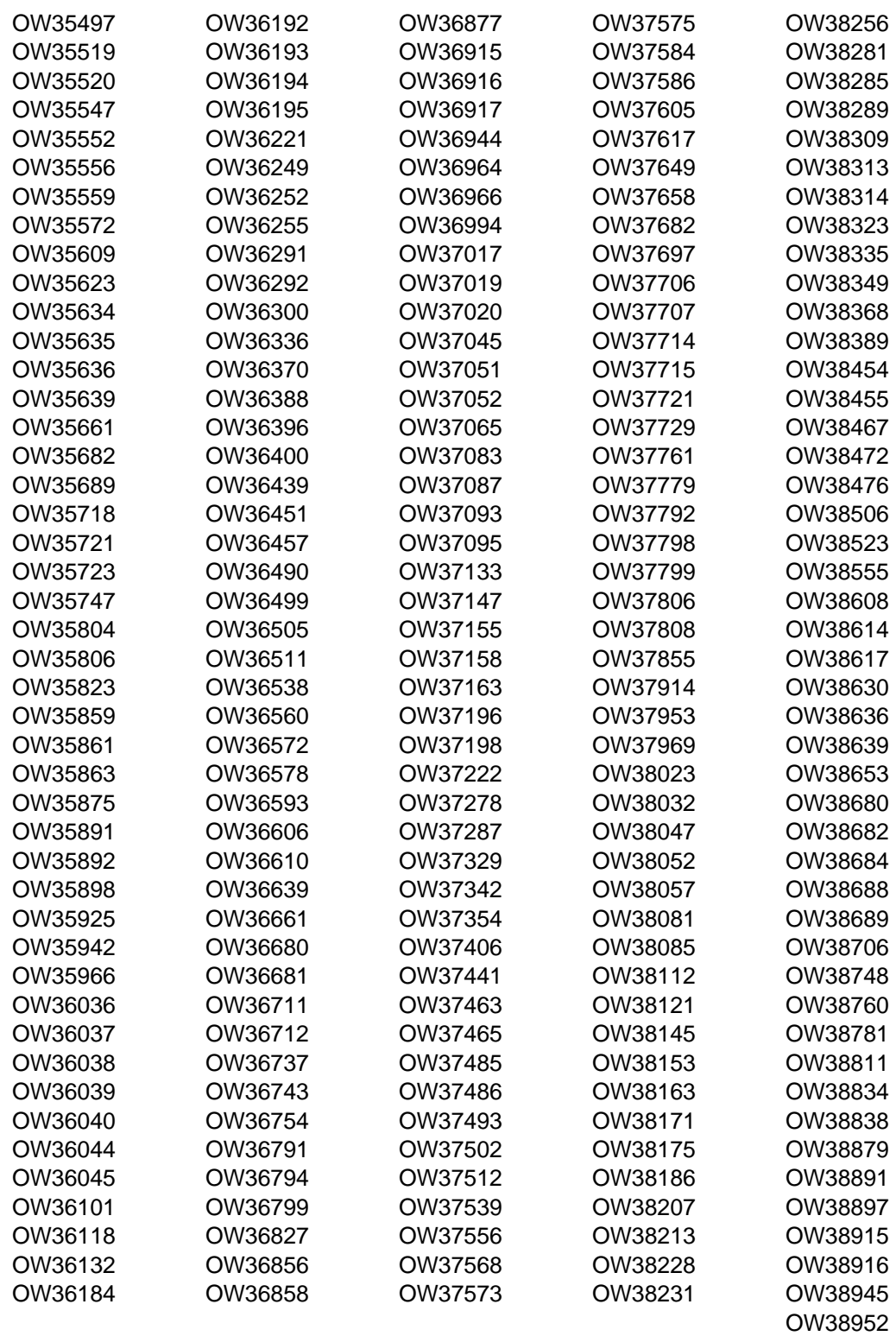

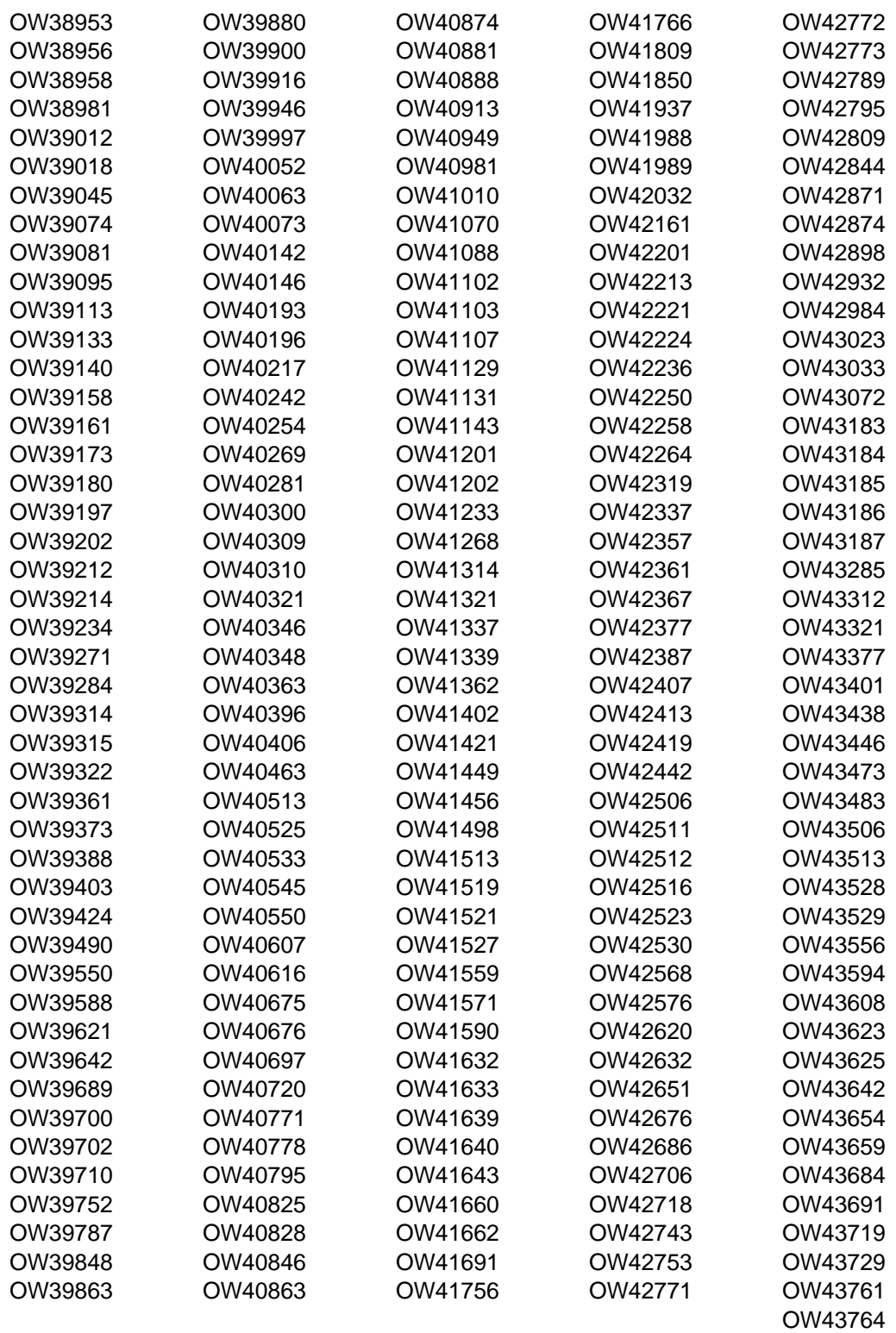

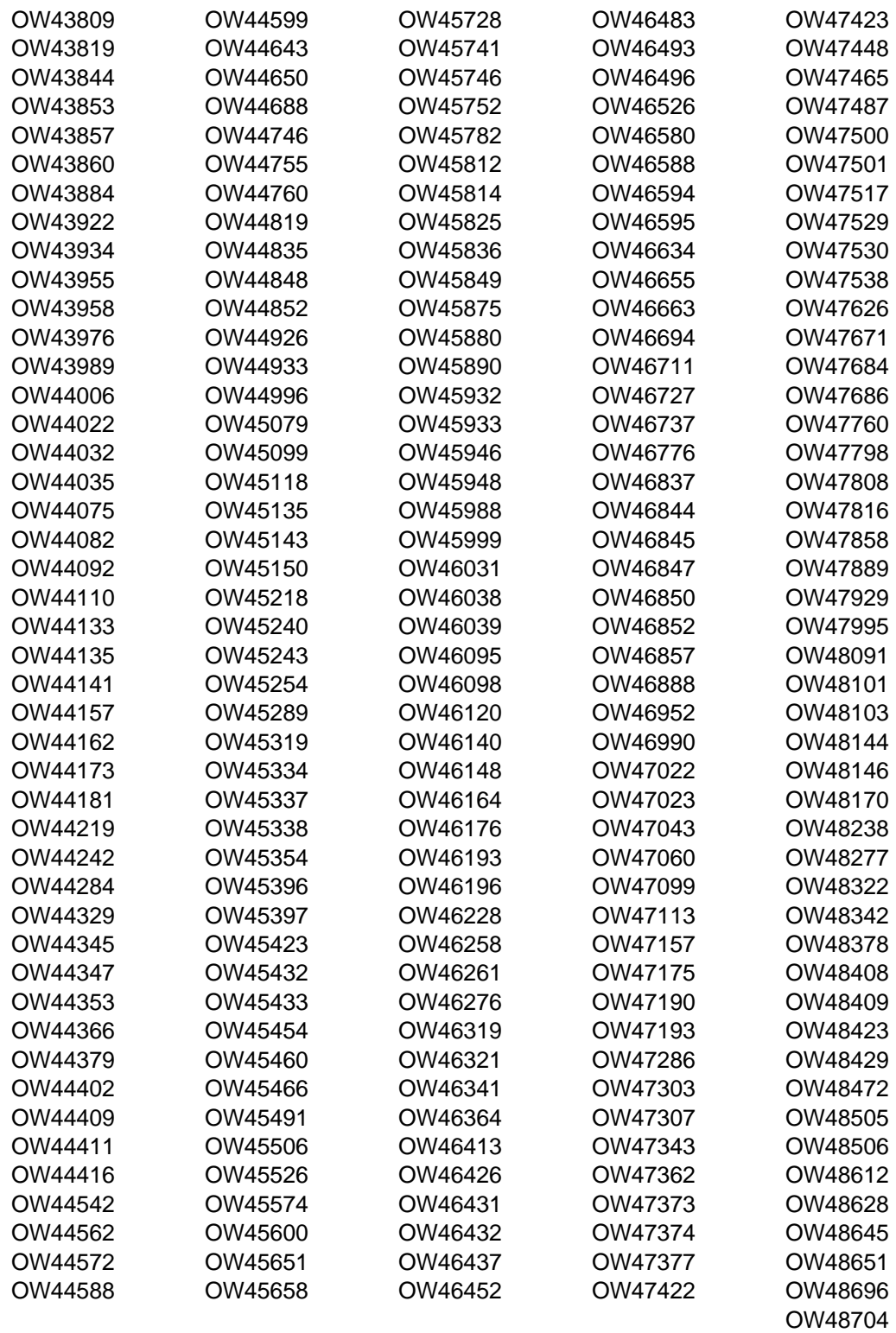

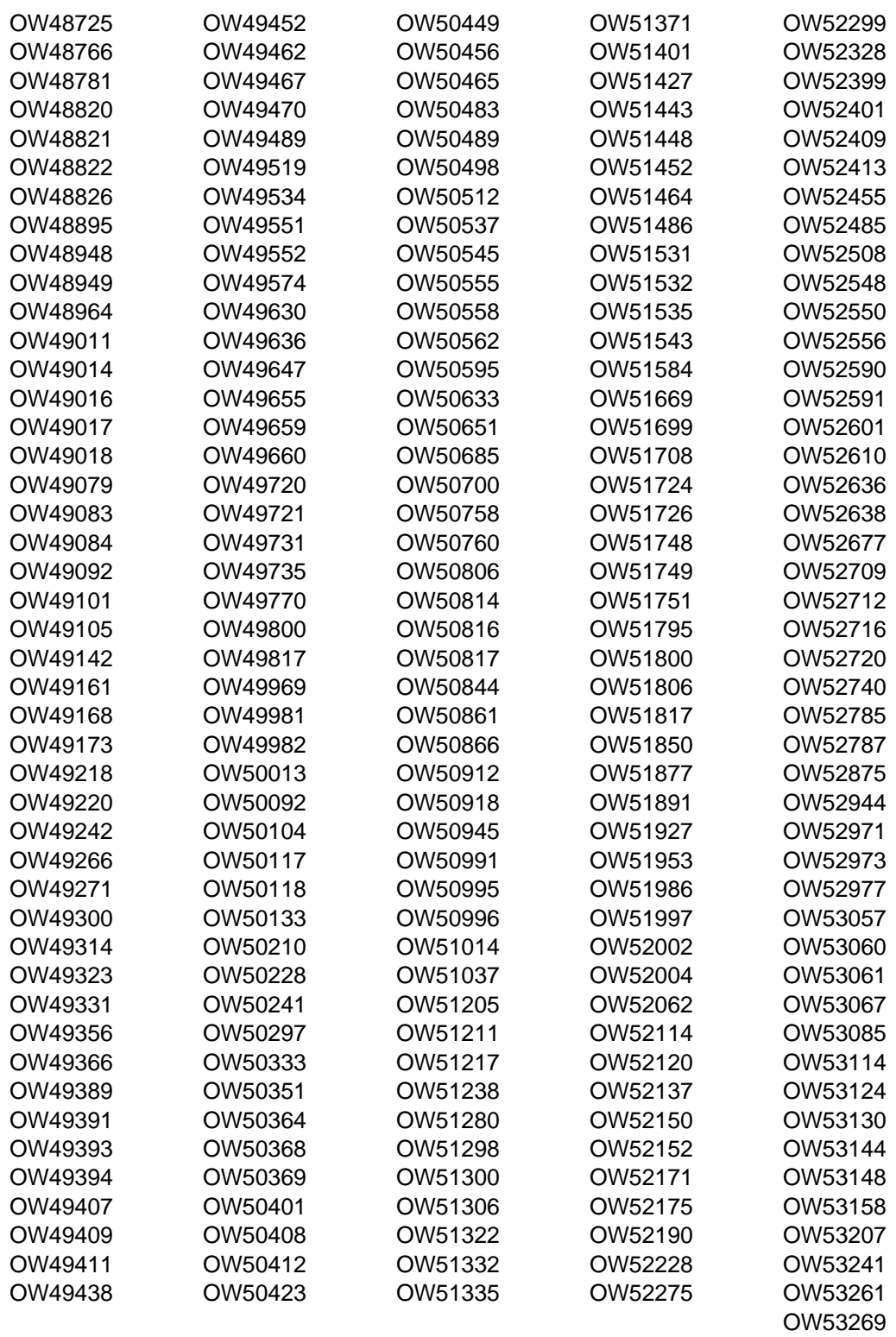

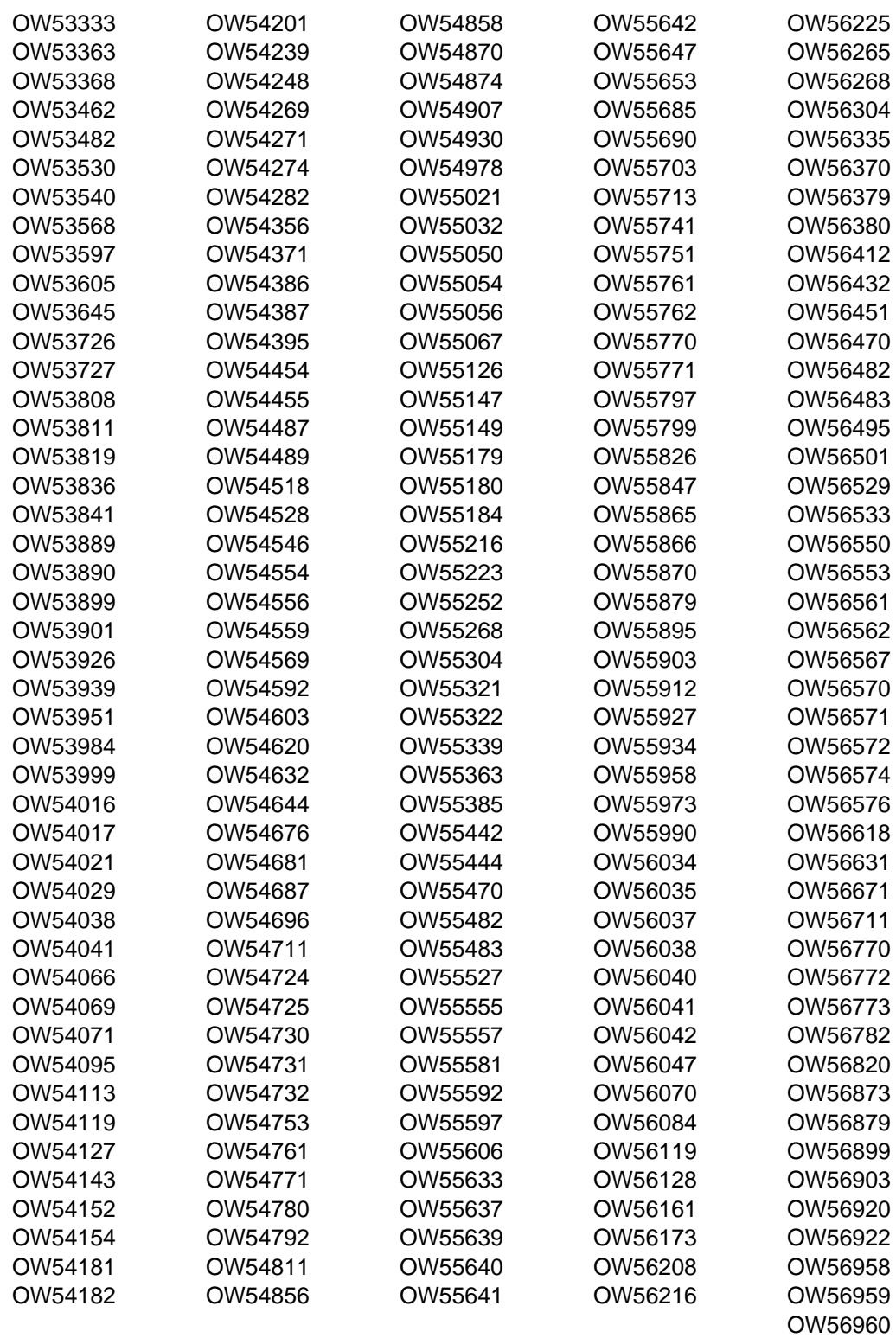

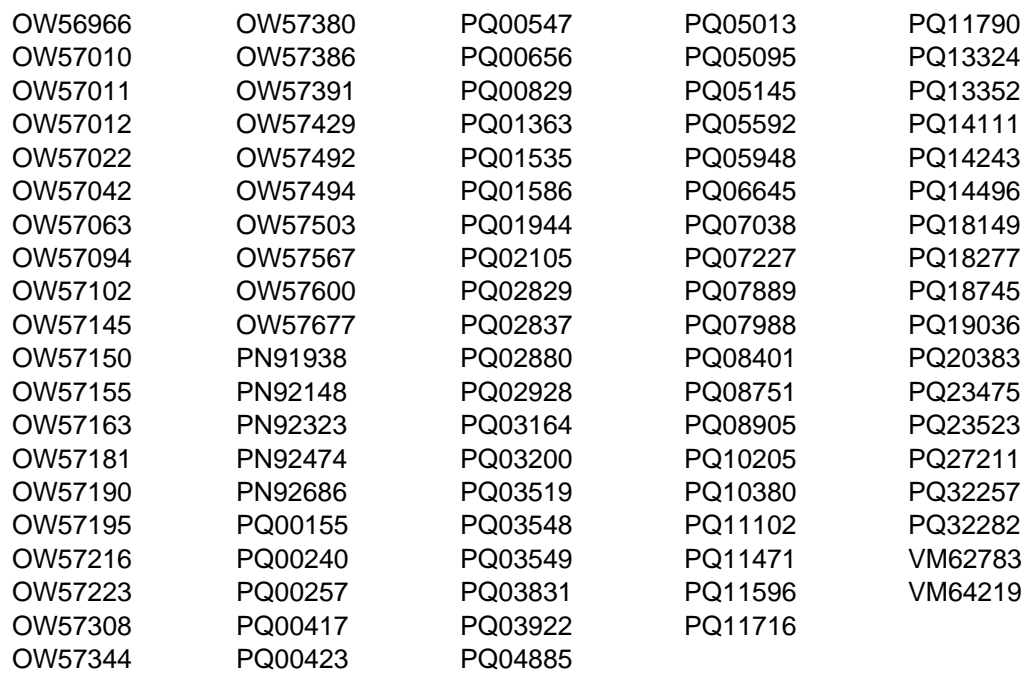

## **Notices**

References in this document to IBM products, programs, or services do not imply that IBM intends to make these available in all countries in which IBM operates. Any reference to an IBM product, program, or service is not intended to state or imply that only IBM's product, program, or service may be used. Any functionally equivalent product, program, or service that does not infringe on any of IBM's intellectual property rights may be used instead of the IBM product, program, or service. Evaluation and verification of operation in conjunction with other products, except those expressly designated by IBM, is the user's responsibility.

APAR numbers are provided in this document to assist in locating PTFs that may be required. Ongoing problem reporting may result in additional APARs being created. Therefore, the APAR lists in this document may not be complete. To obtain current service recommendations and to identify current product service requirements, always contact the IBM Customer Support Center or use S/390 SoftwareXcel to obtain the current "PSP Bucket".

IBM may have patents or pending patent applications covering subject matter in this document. The furnishing of this document does not give you any license to these patents. You can send license inquiries, in writing, to the

IBM Director of Licensing IBM Corporation North Castle Drive Armonk, New York 10504-1785 USA

For online versions of this book, we authorize you to:

- Copy, modify, and print the documentation contained on the media, for use within your enterprise, provided you reproduce the copyright notice, all warning statements, and other required statements on each copy or partial copy.
- Transfer the original unaltered copy of the documentation when you transfer the related IBM product (which may be either machines you own, or programs, if the program's license terms permit a transfer). You must, at the same time, destroy all other copies of the documentation.

You are responsible for payment of any taxes, including personal property taxes, resulting from this authorization.

THERE ARE NO WARRANTIES, EXPRESS OR IMPLIED, INCLUDING THE WARRANTIES OF MERCHANTABILITY AND FITNESS FOR A PARTICULAR PURPOSE.

Some jurisdictions do not allow the exclusion of implied warranties, so the above exclusion may not apply to you.

Your failure to comply with the terms above terminates this authorization. Upon termination, you must destroy your machine readable documentation.

#### **Trademarks**

IBM, the IBM logo, and ibm.com are trademarks or registered trademarks of International Business Machines Corporation in the United States, other countries, or both. If these and other IBM trademarked terms are marked on their first occurrence in this information with a trademark symbol (® or ™), these symbols indicate U.S. registered or common law trademarks owned by IBM at the time this information was published. Such trademarks may also be registered or common law trademarks in other countries. A current list of IBM trademarks is available on the Web at "Copyright and trademark information" at www.ibm.com/legal/copytrade.shtml.

Microsoft and Windows are trademarks of Microsoft Corporation in the United States, other countries, or both.

Java and all Java-based trademarks are trademarks of Sun Microsystems, Inc. in the United States, other countries, or both.

UNIX is a registered trademark of The Open Group in the United States and other countries.

Linux is a trademark of Linus Torvalds in the United States, other countries, or both.

Other company, product, and service names may be trademarks or service marks of others.

# **Contacting Customer Support**

For support for this or any Tivoli product, you can contact Tivoli Customer Support in one of the following ways:

Submit a problem management record (PMR) electronically at **IBMSERV/IBMLINK**.

Submit a problem management record (PMR) electronically from our Web site at http://www-3.ibm.com/software/sysmgmt/products/support/

You can also review the IBM Software Support Guide, which is available on the Web site listed above. An End of Support Matrix is provided as well which will tell you when products you are using are nearing the end of support date for a particular version or release.

When you contact Tivoli Customer Support, be prepared to provide identification information for your company so that support personnel can readily assist you. Company identification information may also be needed to access various online services available on the Web site.

The support Web site offers extensive information, including a guide to support services (the IBM Software Support Guide); frequently asked questions (FAQs); and documentation for all Tivoli products, including Release Notes, Redbooks, and Whitepapers. The documentation for some product releases is available in both PDF and HTML formats. Translated documents are also available for some product releases.

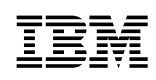

Printed in U.S.A.

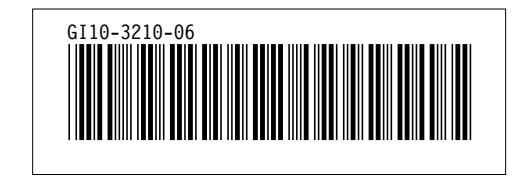